# **IBM Transaction Analysis Workbench:**

# **It's not just for IMS – we cover DB2, CICS, and more!**

James Martin

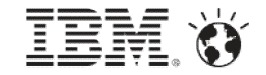

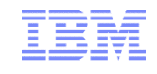

IBM's statements regarding its plans, directions, and intent are subject to change or withdrawal without notice at IBM's sole discretion.

Information regarding potential future products is intended to outline our general product direction and it should not be relied on in making a purchasing decision.

The information mentioned regarding potential future products is not a commitment, promise, or legal obligation to deliver any material, code or functionality. Information about potential future products may not be incorporated into any contract. The development, release, and timing of any future features or functionality described for our products remains at our sole discretion.

Performance is based on measurements and projections using standard IBM benchmarks in a controlled environment. The actual throughput or performance that any user will experience will vary depending upon many factors, including considerations such as the amount of multiprogramming in the user's job stream, the I/O configuration, the storage configuration, and the workload processed. Therefore, no assurance can be given that an individual user will achieve results similar to those stated here.

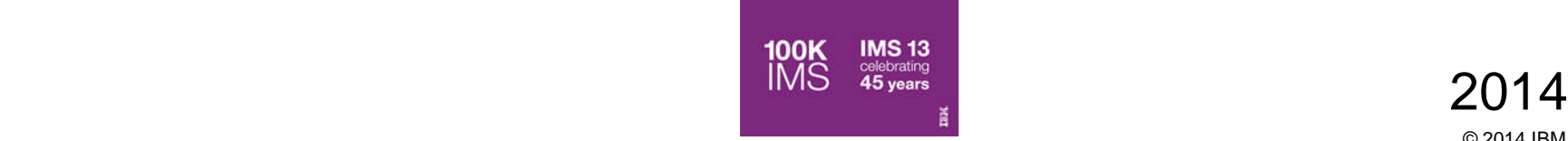

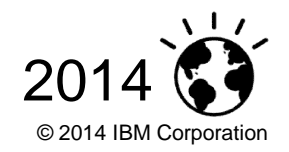

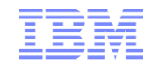

- **1. The big picture of modern z/OS transactions**
- **2. IBM Transaction Analysis Workbench for z/OS** ("Workbench") covers IMS, DB2, CICS, and more…
- 3. Workbench and big data: identifying transaction "exceptions" in instrumentation data
- 4. How Workbench can help application development teams
- 5. Possible future Workbench features

Additional slides (for reference; not presented)

5. Scenario: IMS-DB2 problem

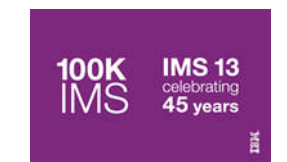

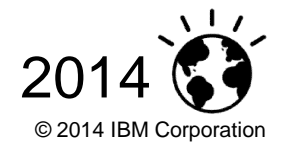

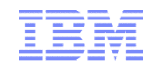

#### **1980s application:**

in-house users only; **simple** data, single data store

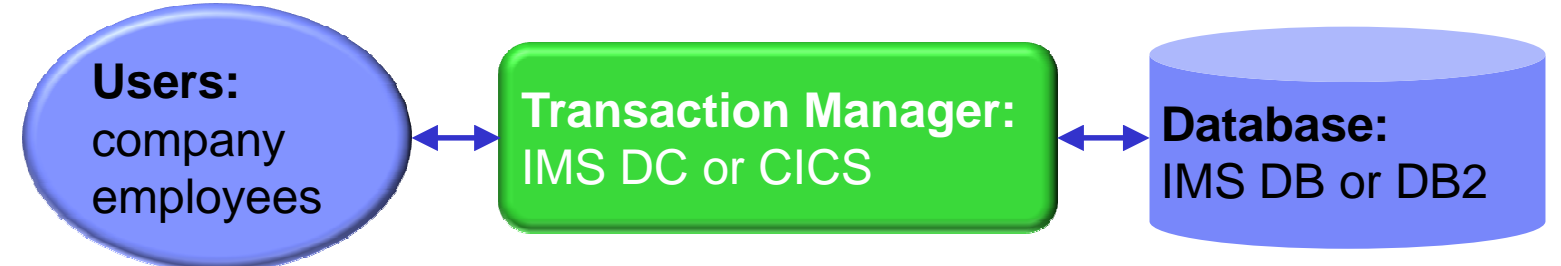

#### **Today:**

users are customers; data is **complex, heterogeneous**, often distributed

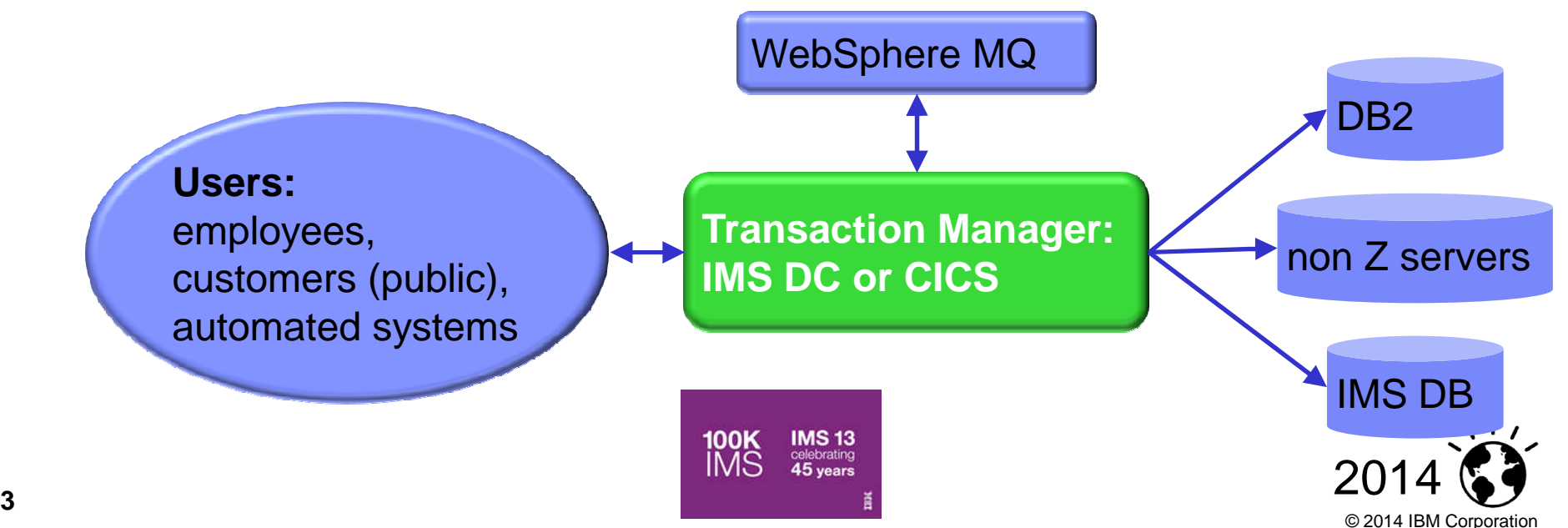

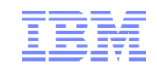

- **A** single transaction can have activity across many subsystems
- **To quickly identify** performance issues, you need to track the entire transaction
- Subsystem-specific approaches and tools offer a limited perspective
- **Each subsystem has its** own activity log and SMF records

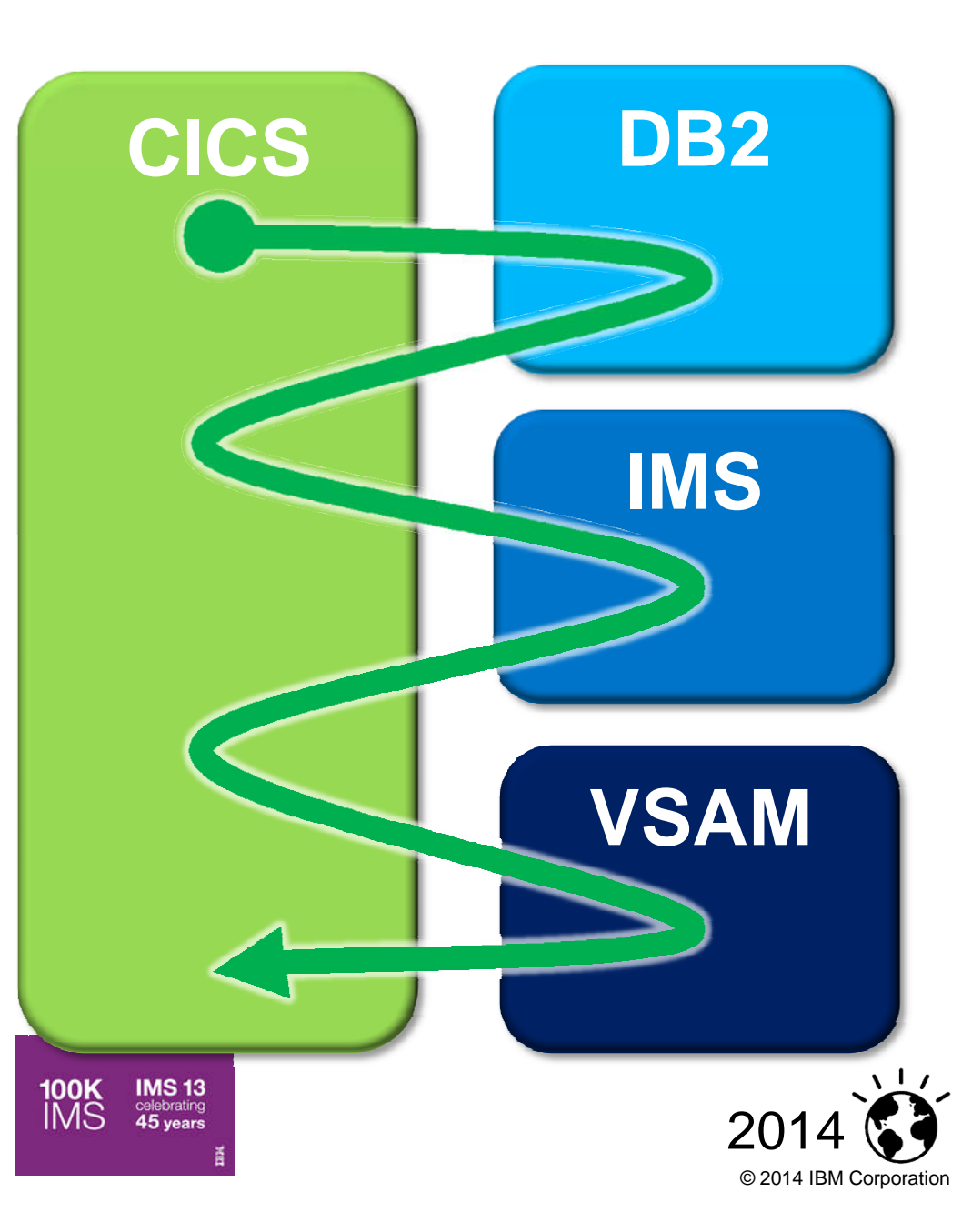

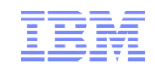

- Why is support so difficult?
	- –SME may be in silos
		- Cross training may be difficult
		- Takes too much time using current tools
		- Unable or unwilling to cooperate easily
- What does good cross-platform tool achieve?
	- –Conservation of SMEs' time (a valuable, limited resource)
	- –Transparency of information (everyone using the correct data from the same time period)
- SMEs need to see the big picture and the benefit of collaboration
	- –Reduced time to resolution
	- –More SME time focused on problem resolution
	- –Cross-training of first responders and SMEs

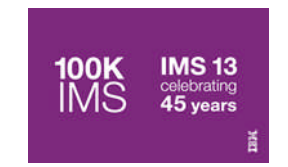

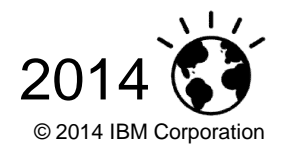

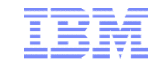

# Introducing Transaction Analysis Workbench for System Z

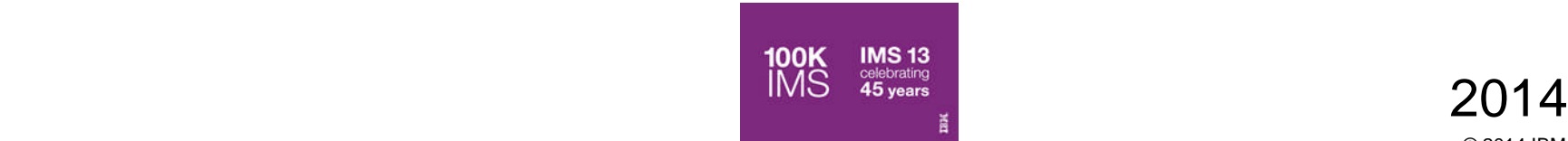

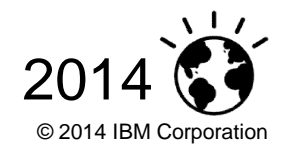

## Workbench is not just for IMS

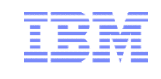

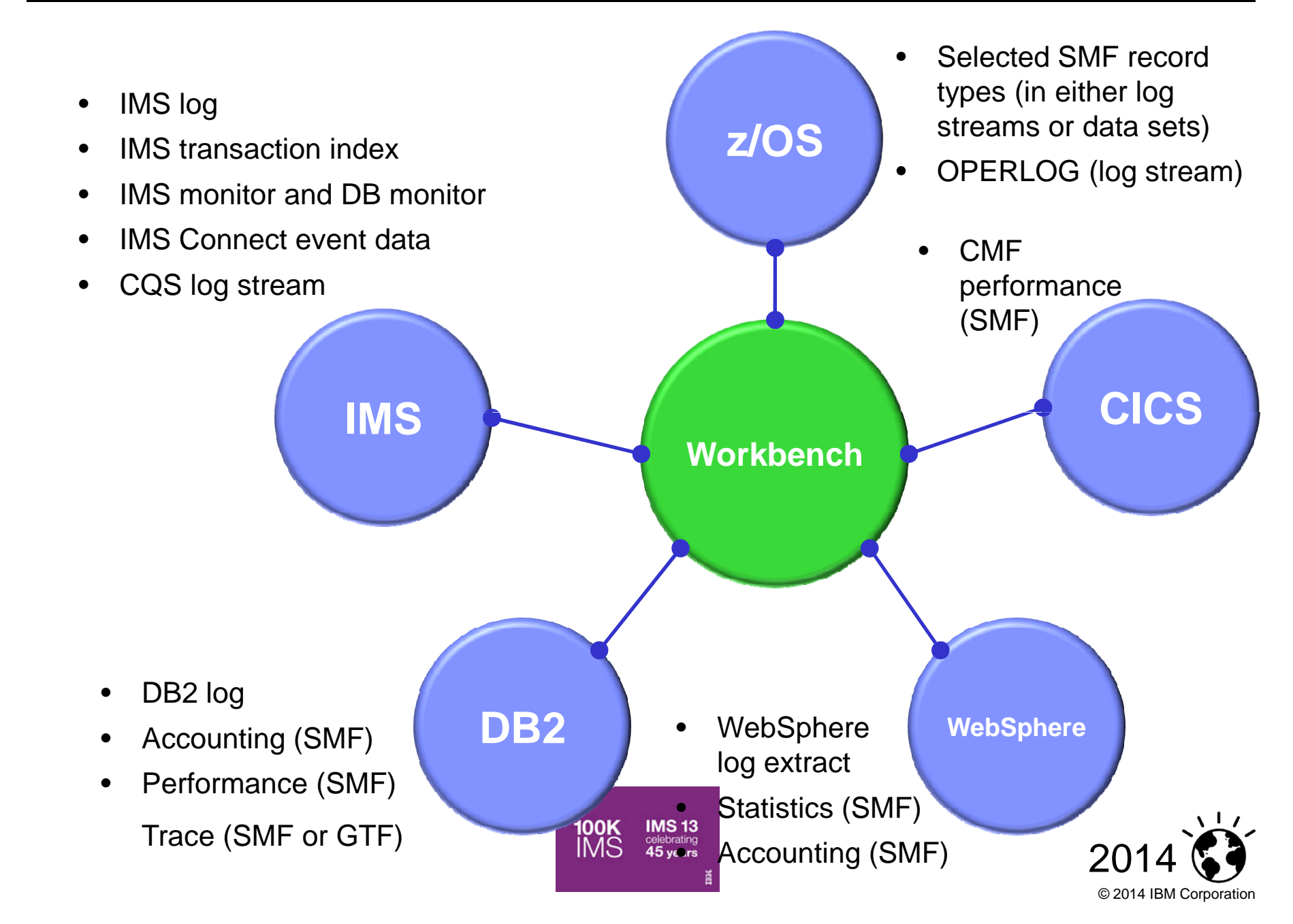

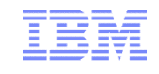

- Workbench merges logs from multiple subsystems to present a consolidated, cross-subsystem view of a transaction's life cycle
- **Interactive ISPF dialog log browser provides a consistent interface** to all log types from all subsystems (finding, navigating, filtering, formatting: when you know how to work with one log type, you know how to work with them all)
- Automated file selection for IMS logs, DB2 logs, and (soon) SMF
- Specific additional support for combined CICS-DBCTL reporting (other combinations coming soon: CICS-DB2, IMS-DB2)
- Various SMF record-type specific batch reports (aimed at transaction analysis)

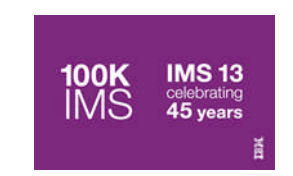

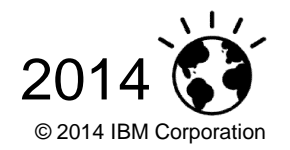

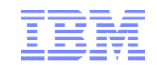

## Session manager (ISPF dialog)

- **Session manager approach to problem management:** 
	- –Uses a repository to maintain the information used for problem analysis
		- Data gathered
			- –Extracted instrumentation data
		- Reports Run
		- Notes
		- Data tags set during analysis to enable SME collaboration
		- Analysis history
	- –Ensures you have the data needed for anlaysis
		- Some data such as SMF, log, etc. may have short shelf life
	- –You can throw away your Big Chief tablets

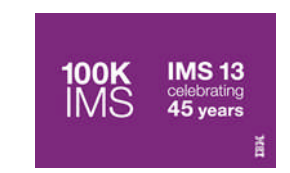

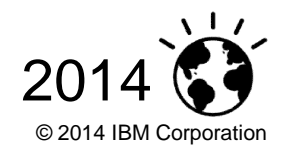

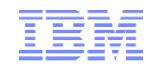

- A tool for problems in the big picture:
	- –For "first responders" and subject-matter experts (SMEs)
	- –For SMEs in different areas
- **Provides a life cycle view of transaction activity across** subsystems
	- –Changes the way problem resolution is performed
	- –Ensures everyone is looking at the same transactional data
- Goes in-depth.
	- –Uses SMF, trace, and log records to follow transaction flow
- **Better assignment of problems to the correct group** –Improved confidence in problems assigned to experts

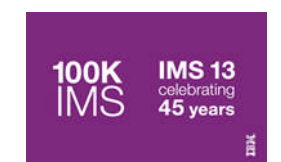

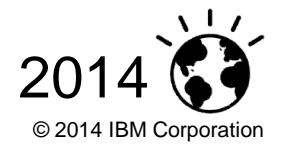

## IMS/DB2 Transaction life cycle view – Elapsed Time

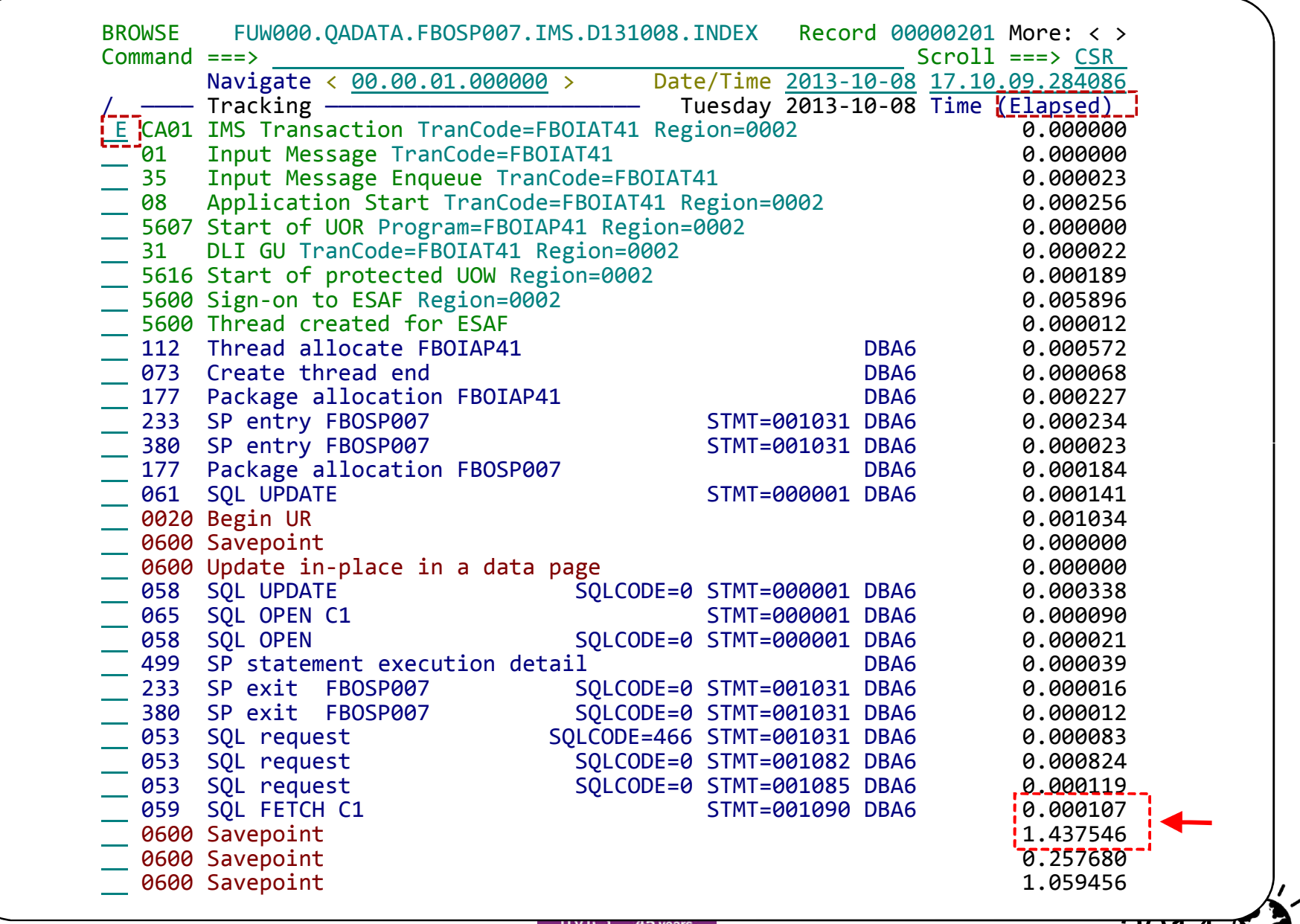

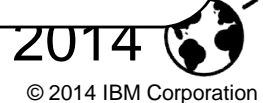

## CICS/DB2 Transaction life cycle view – Relative time

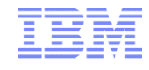

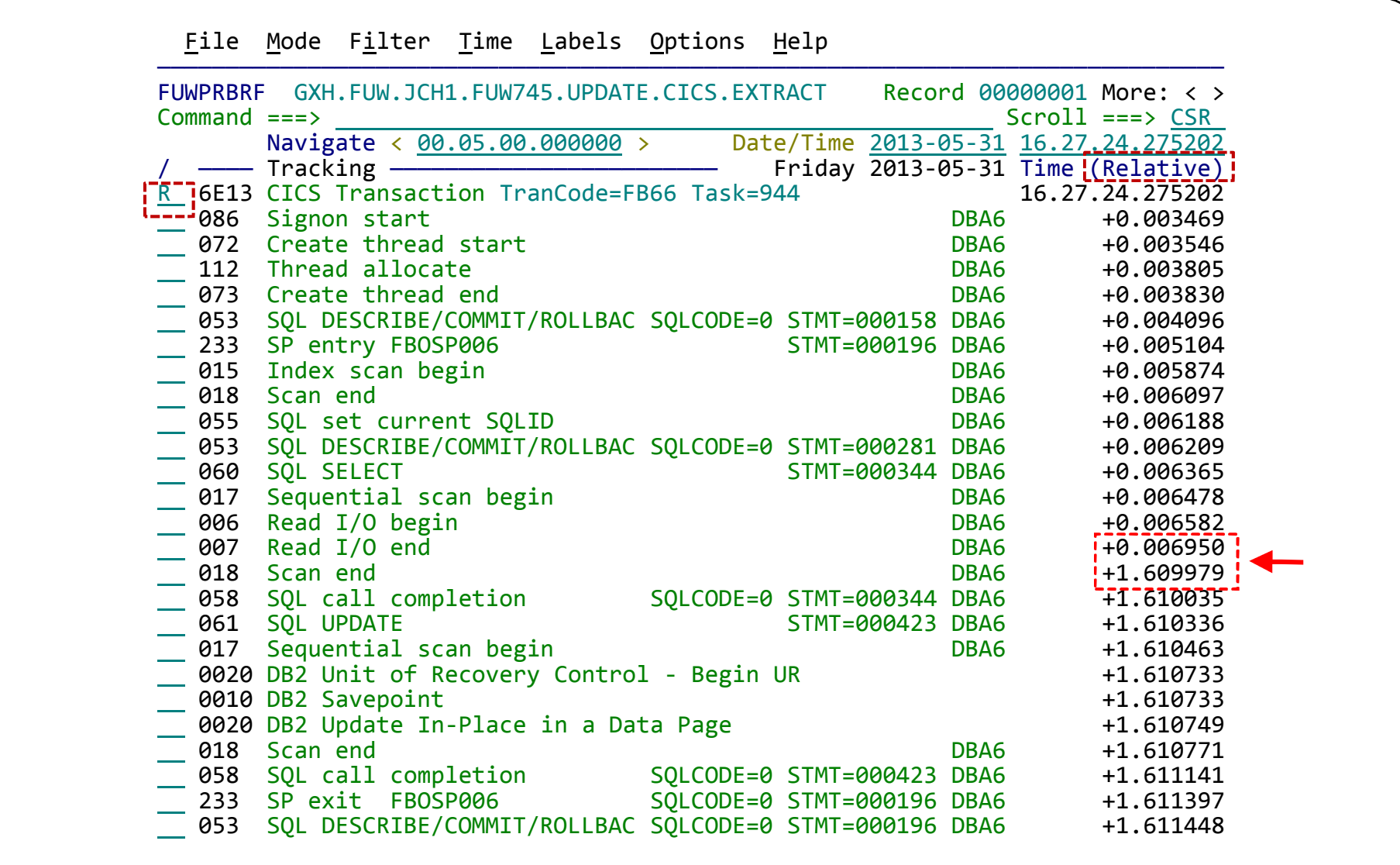

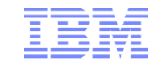

## Workbench and big data: identifying transaction "exceptions" in instrumentation data

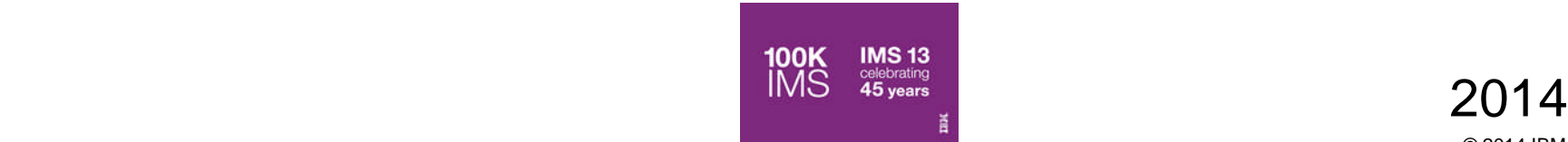

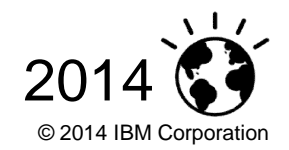

Problem: today's instrumentation data overwhelms traditional tools

- Good performance monitoring should identify possible performance issues before they become critical
- Today's systems create so much instrumentation data that existing techniques cannot keep up: **takes too long, costs too much!**

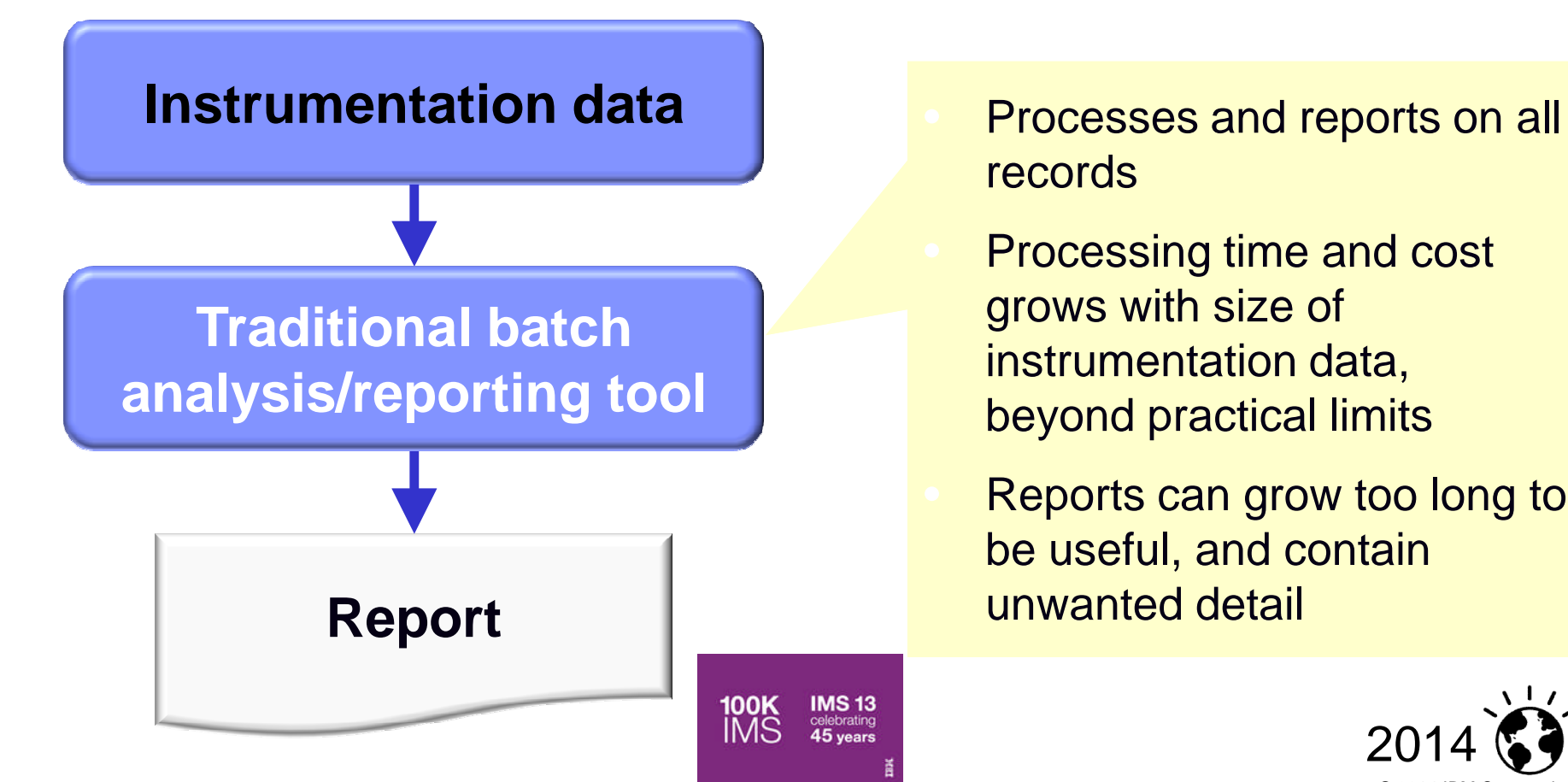

- records
- Processing time and cost grows with size of instrumentation data, beyond practical limits
- Reports can grow too long to be useful, and contain unwanted detail

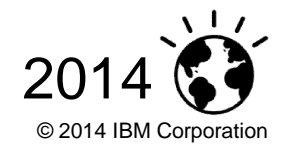

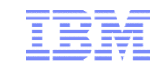

**Exception:** a transaction that matches specific *exception criteria*, such as long response time or an abend

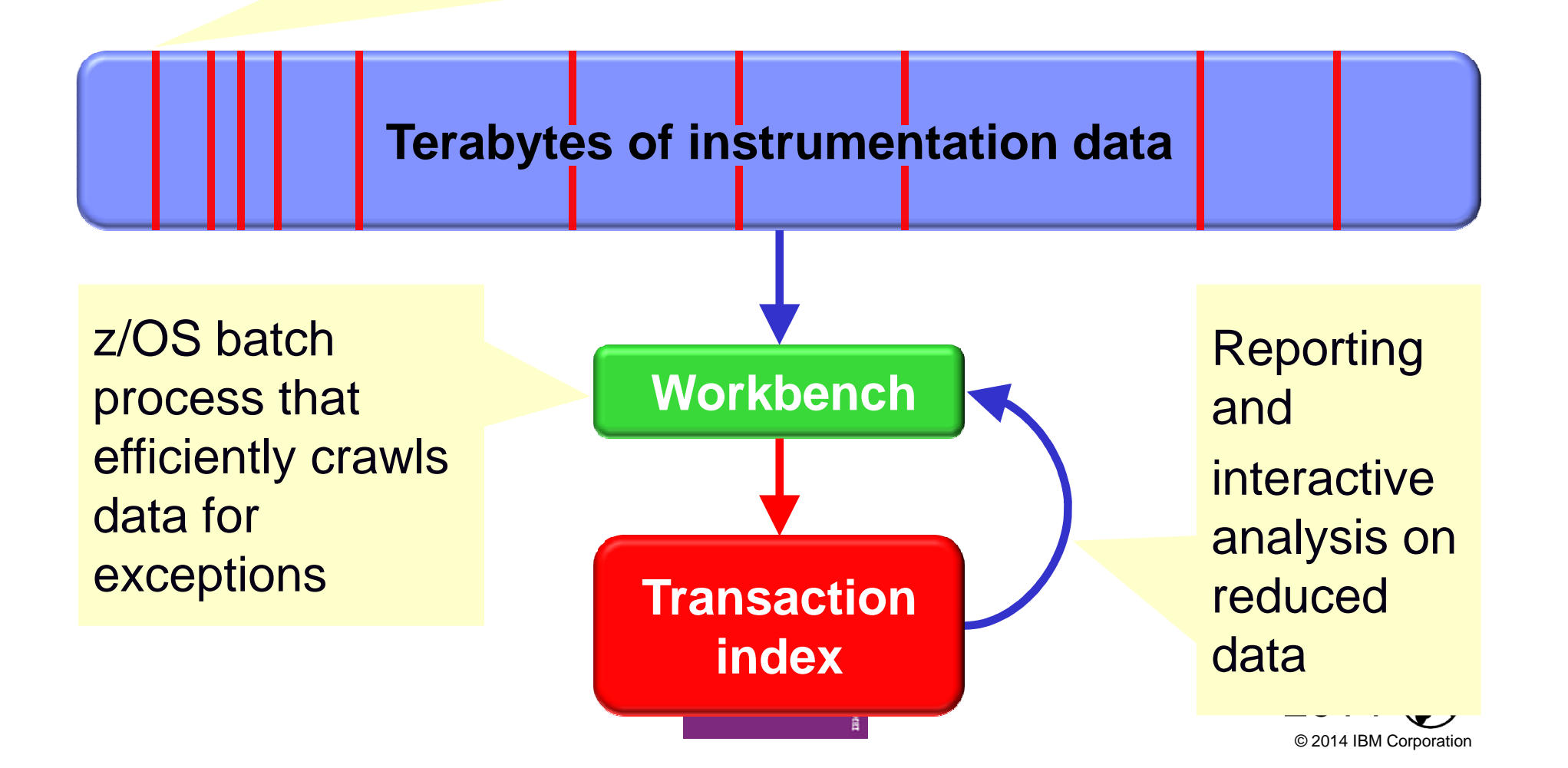

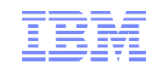

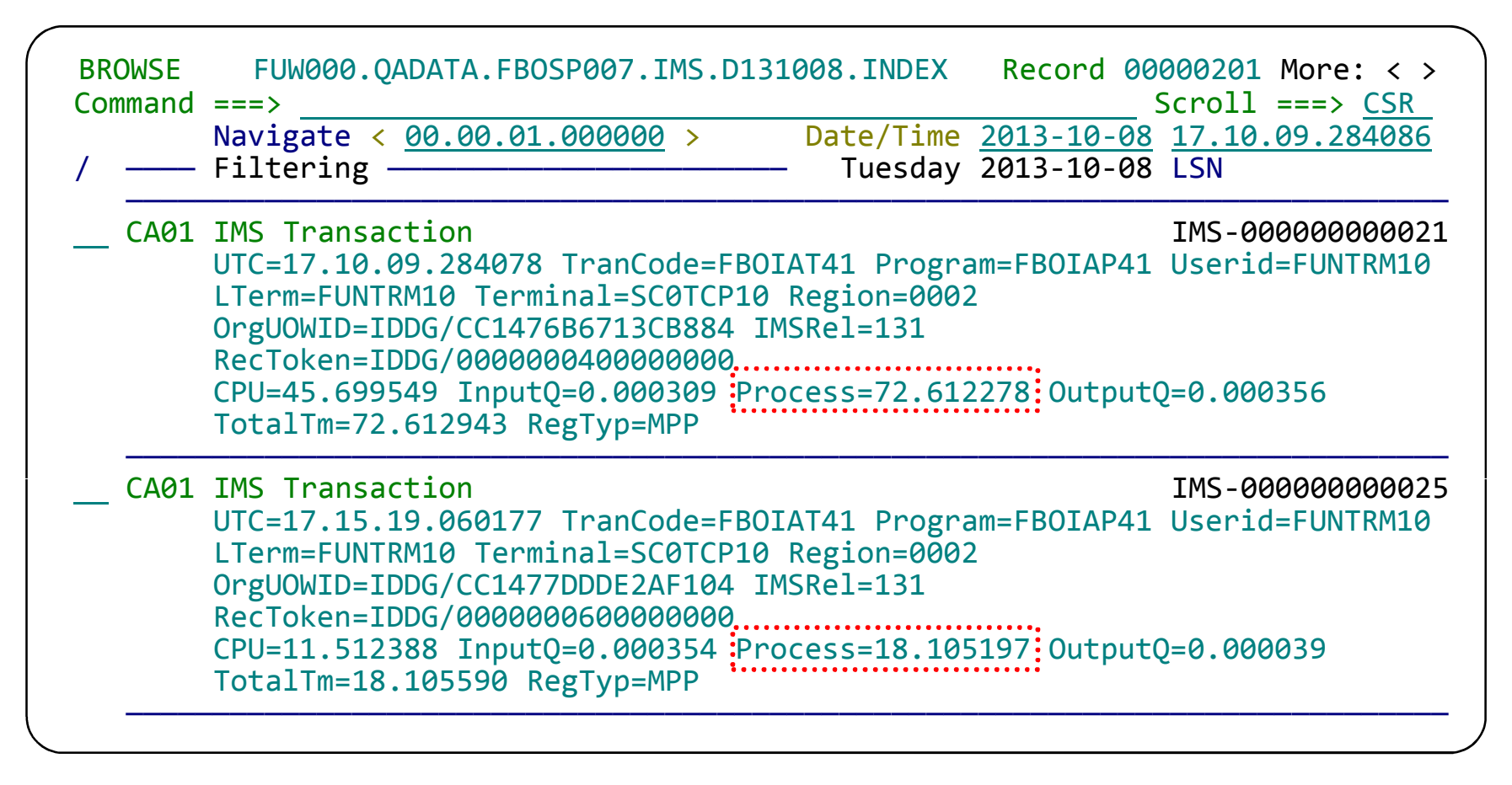

This Exception Index was created to show **IMS Transactions (x'CA01') records** with excessive processing times.

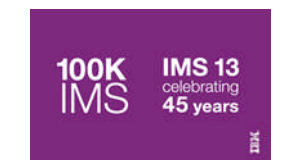

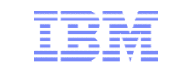

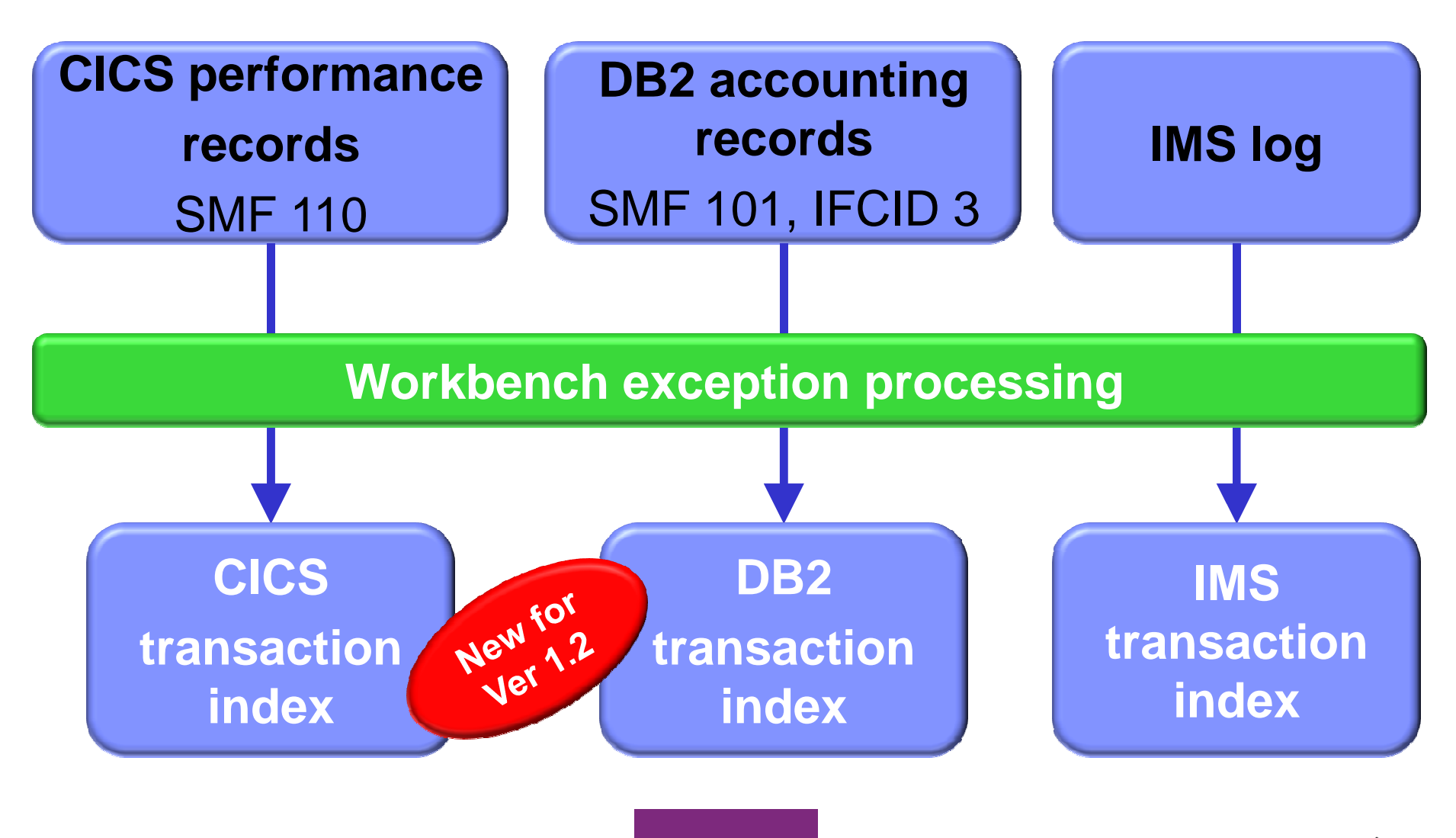

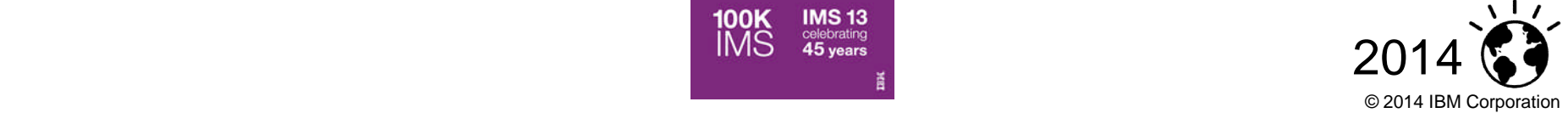

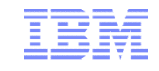

## How Transaction Analysis Workbench for System Z can help application development teams

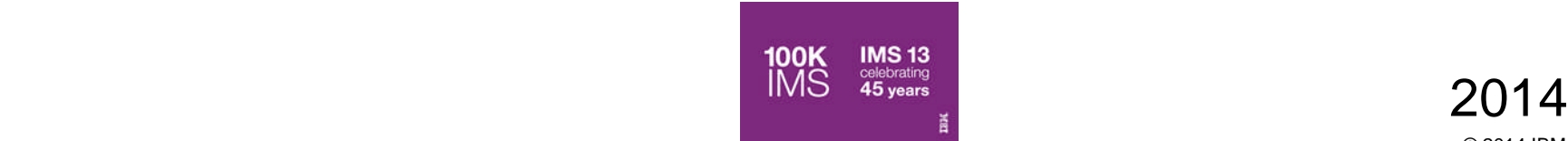

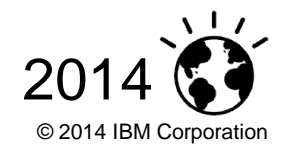

Application releases must work and perform when deployed IBM

- Application teams perform validation testing during roll-out
	- –Is performance a part of validation testing?
	- –If performance validation is done, who does the validation?
	- –What criteria are used?
- Does the evaluation occur at the transaction level?
- What is the cost of performance validation testing?
- What is the cost of a failed roll-out due to poor performance?
- Does system programmer have time to help?

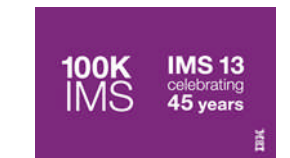

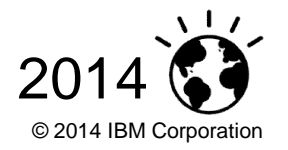

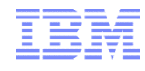

- Value of instrumentation data not known
	- –May not know what is available and how to use it
	- –Not a traditional development tool
- **Do not know how to obtain the data or data access not** allowed
	- –May not have access to system parts
- **Limited or no knowledge of tools that use instrumentation** data
- **-Limited access to system programmers' time** –Reluctant to bother system programmers to get help

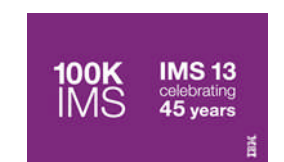

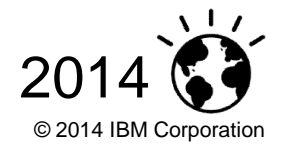

- **Automates the collection of instrumentation data** 
	- –Application development teams do not have to acquire those skills
- **Performs automated reporting of validation testing** 
	- –Includes reporting via CICS PA and/or IMS PA, in addition to its own reports
- **Analyses instrumentation data for performance exceptions** 
	- –Provides easy recognition of validation testing against expected results
- **Provides transaction life cycle views of transaction exceptions** –Identify what part of transaction is causing problem
- **Saves results of each validation testing run**
- Facilitates collaboration with system programmers and/or DBAs for help with transaction exception diagnosis

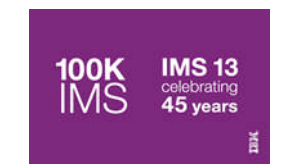

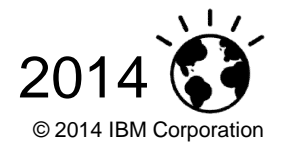

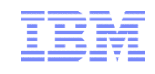

## Summary of application team benefits

- Automate tasks often unfamiliar to application teams
	- –Data acquisition get the data needed for problem analysis
	- –Autonomics automated transaction analysis (life cycle)
	- –Reporting basic reporting without tool-specific knowledge
- **Enables collaboration with other experts** 
	- –Shared data approach
		- DBA, system programmer provide assistance when needed
	- Fewer SMEs may need to be involved
- Analysis of applications performance testing
	- –Exceptions process provides evaluation of validation runs
	- –Deeper transaction evaluation if exceptions reported

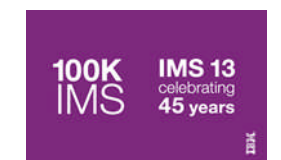

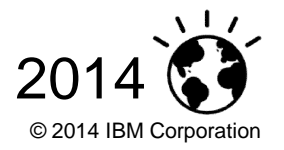

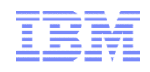

 **CICS-DB2 and IMS-DB2 transaction exception processing** Was the problem in CICS or DB2? IMS or DB2? (CICS-DBCTL already supported in V1.1.)

#### **Enhanced support for DB2 trace records**

Detailed field-by-field formatting for more than 60 IFCIDs.

#### **Workflows and session templates**

Subject-matter experts (SMEs) can define a workflow (a sequence of analysis tasks) and save it in a session template. When creating a new session, users can select the session template that best matches the report problem.

#### **Eclipse-based rich client platform (RCP) user interface** Implements a subset of the ISPF dialog: create a session; run a workflow; assign to appropriate SME.

- **Automated SMF file selection**
- **SMF 42.6 DASD Data Set I/O report**

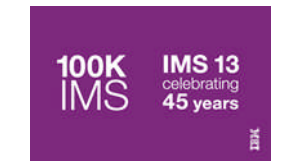

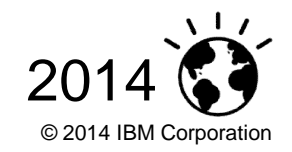

## Combined CICS-DBCTL exception reporting

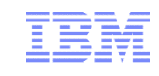

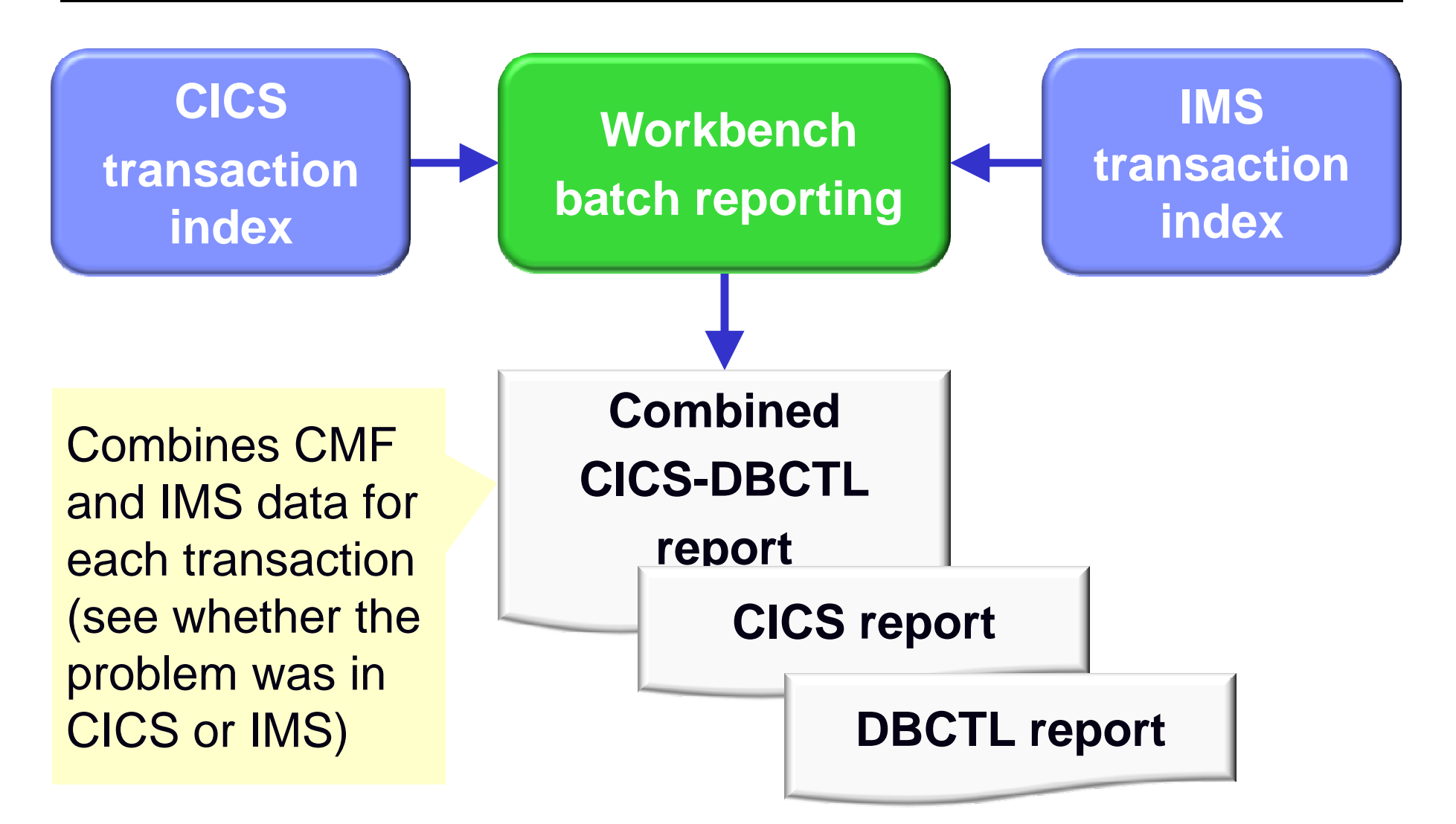

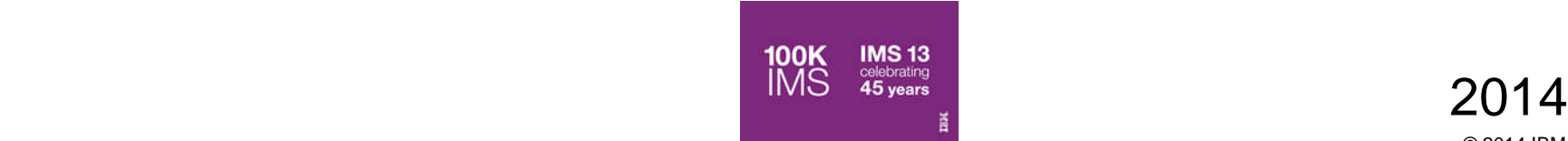

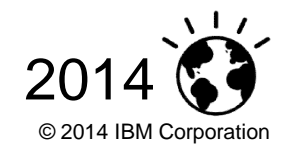

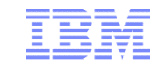

© 2014 IBM Corporation

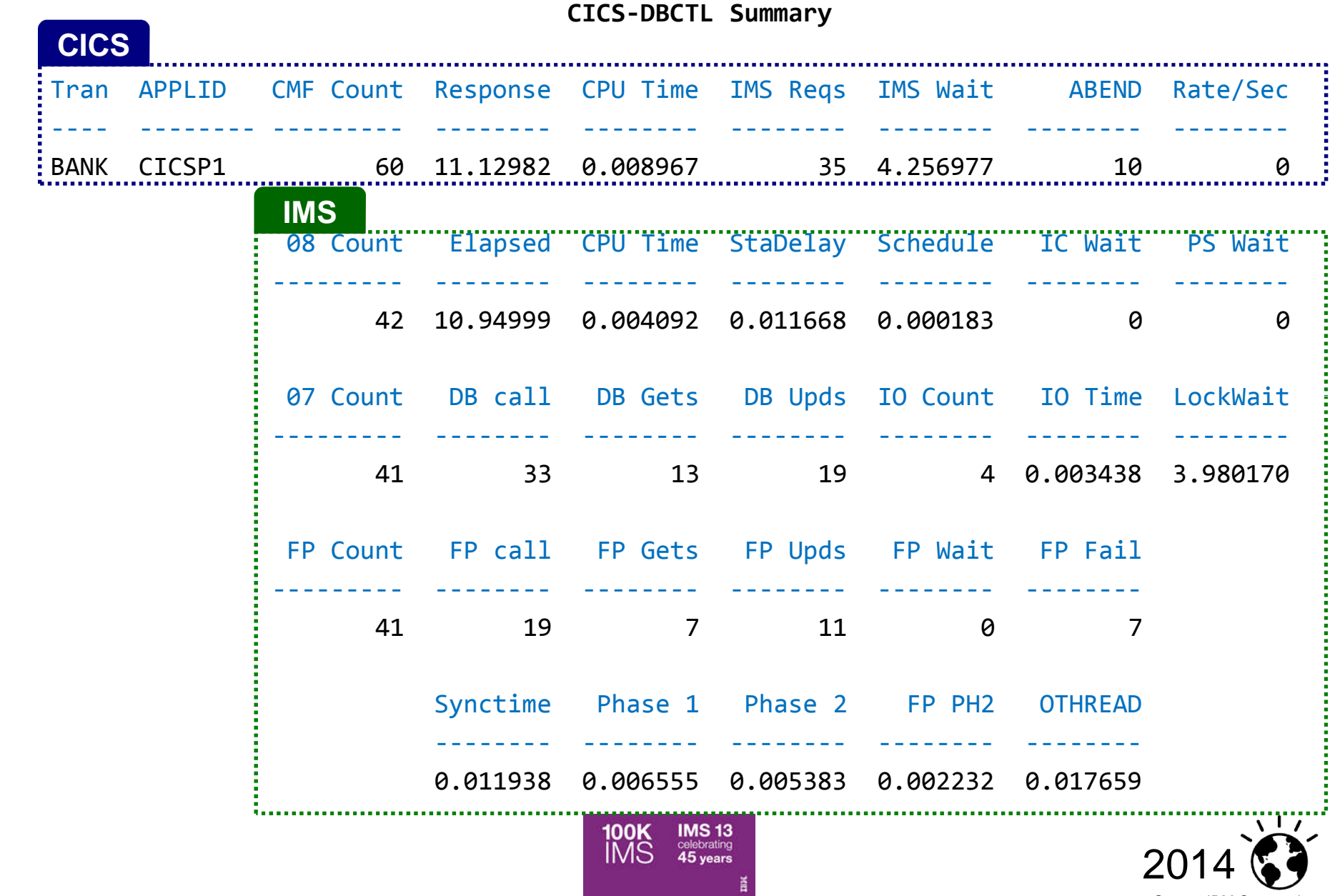

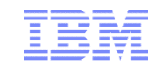

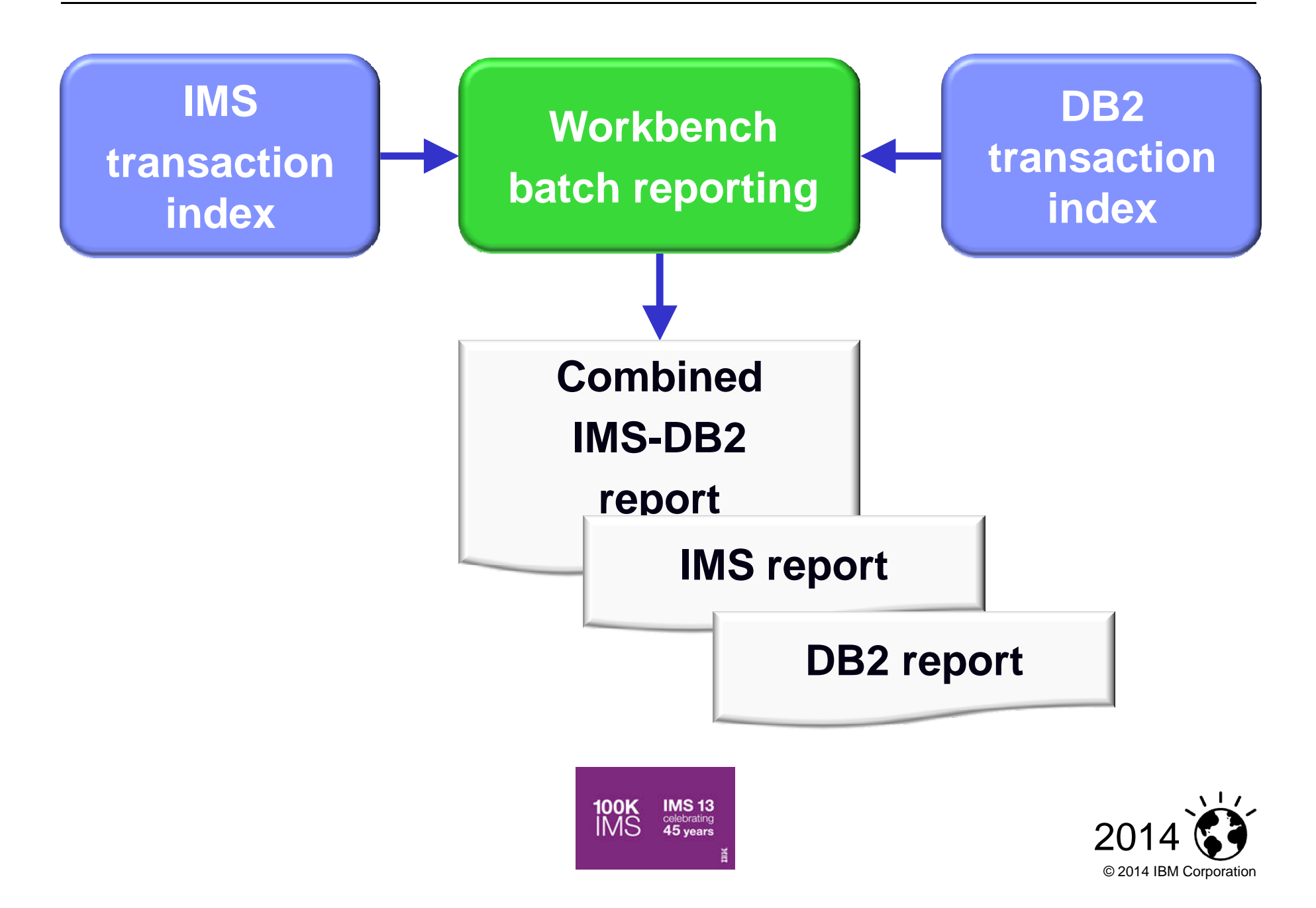

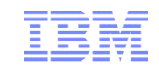

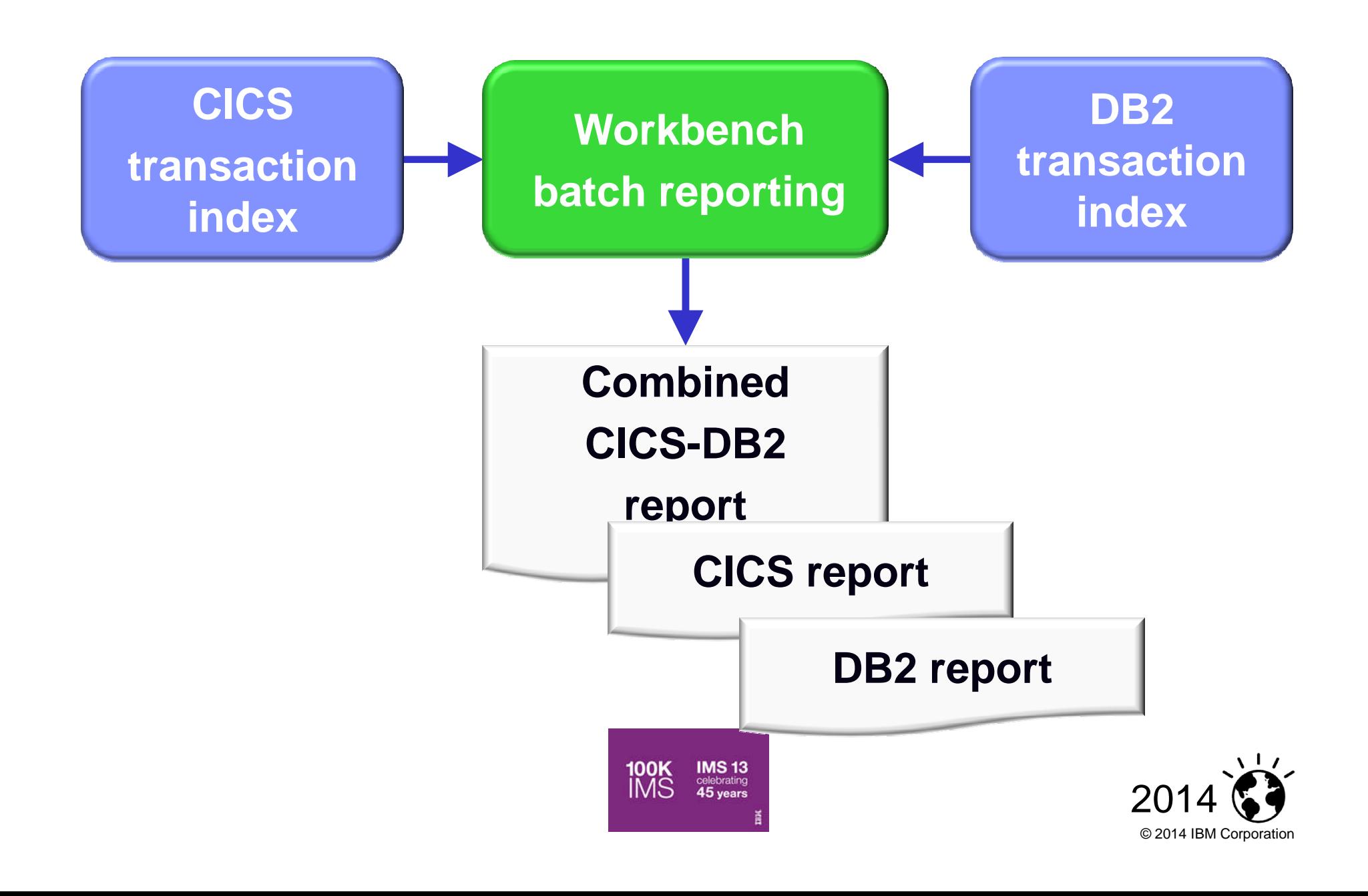

## Generate CICS-DBCTL batch reports from ISPF

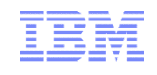

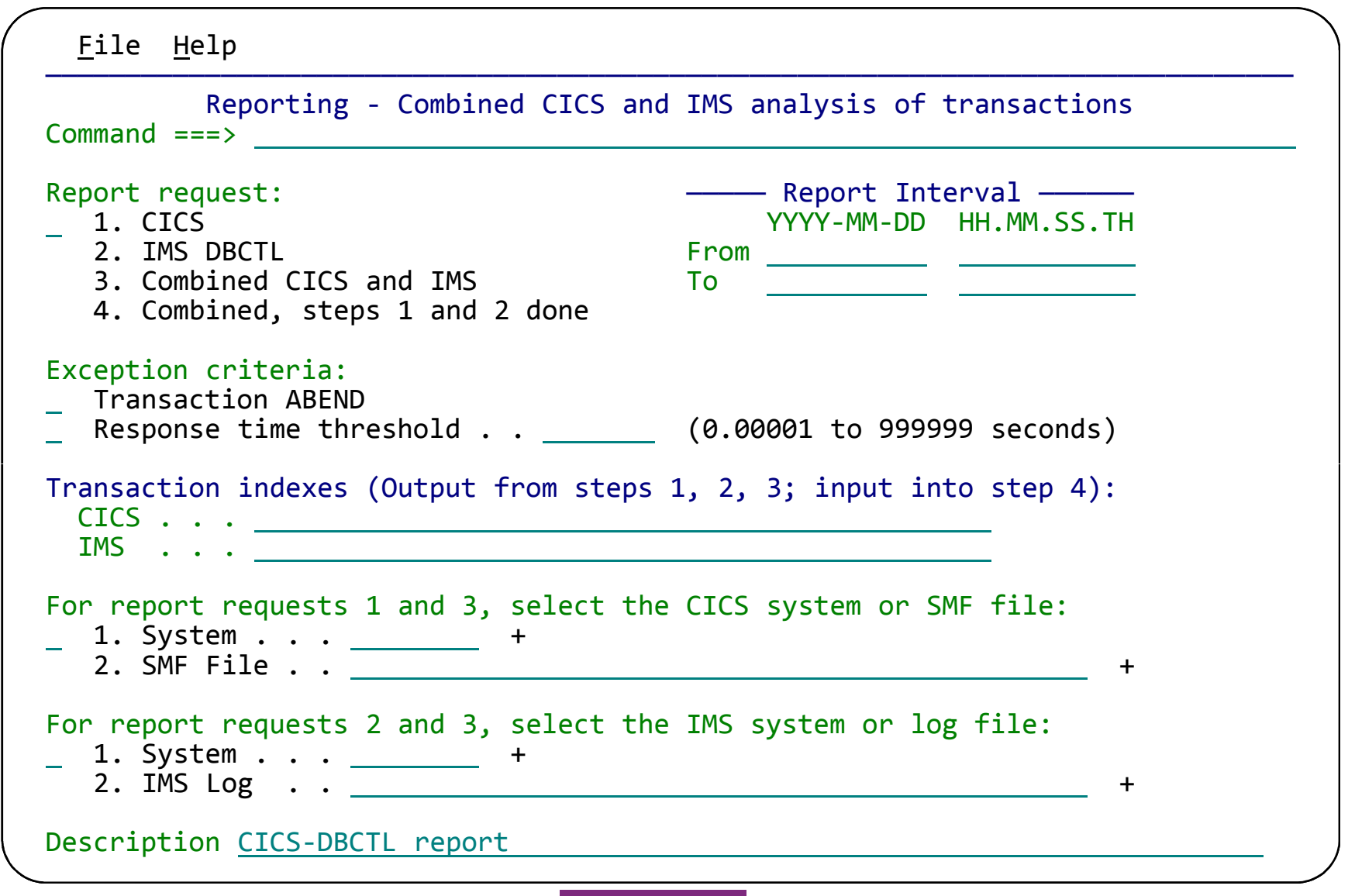

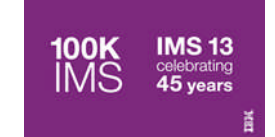

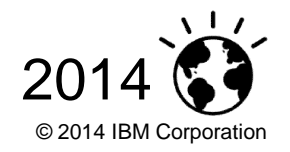

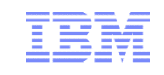

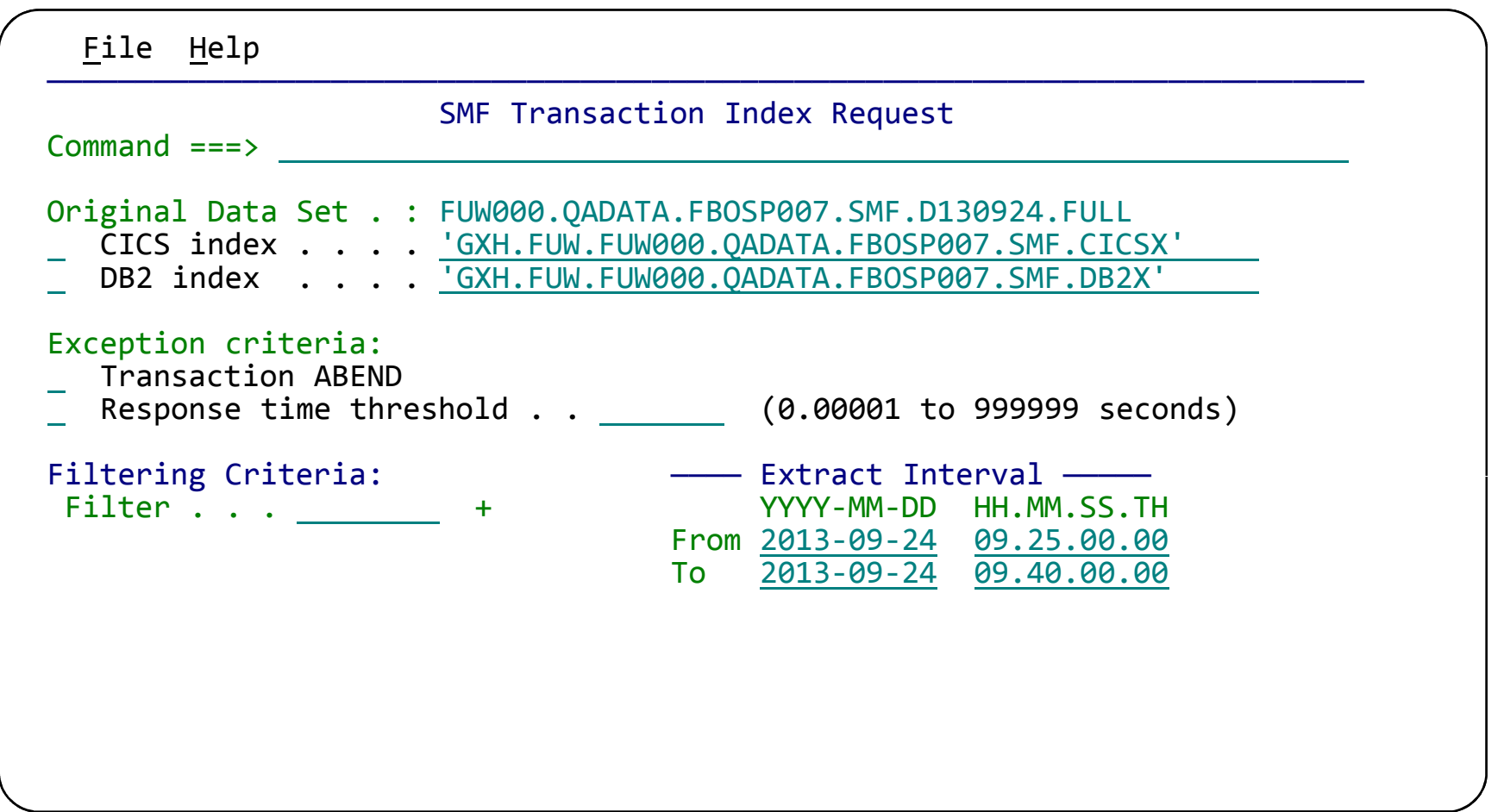

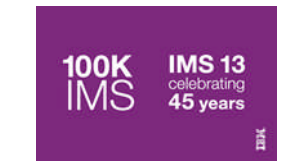

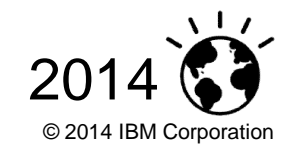

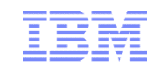

## New DB2 trace ("DTR") log type for IFCID records (from SMF record types 100, 101, 102, or GTF data set records)

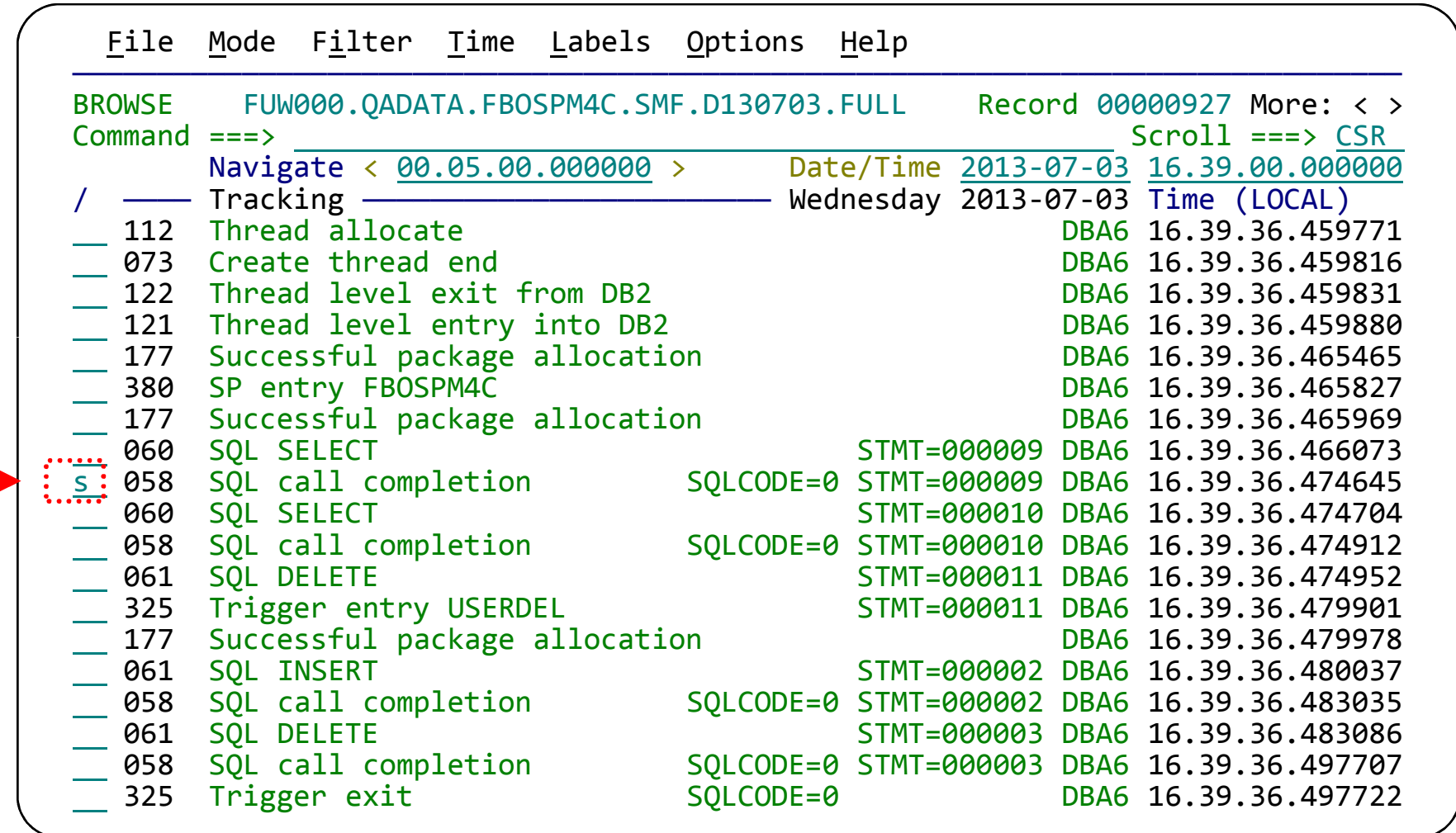

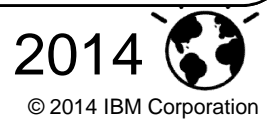

**INS** Selebrating

## Enhanced support for DB2 trace records (cont.)

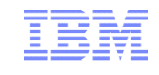

#### Detailed formatting of IFCID-specific fields

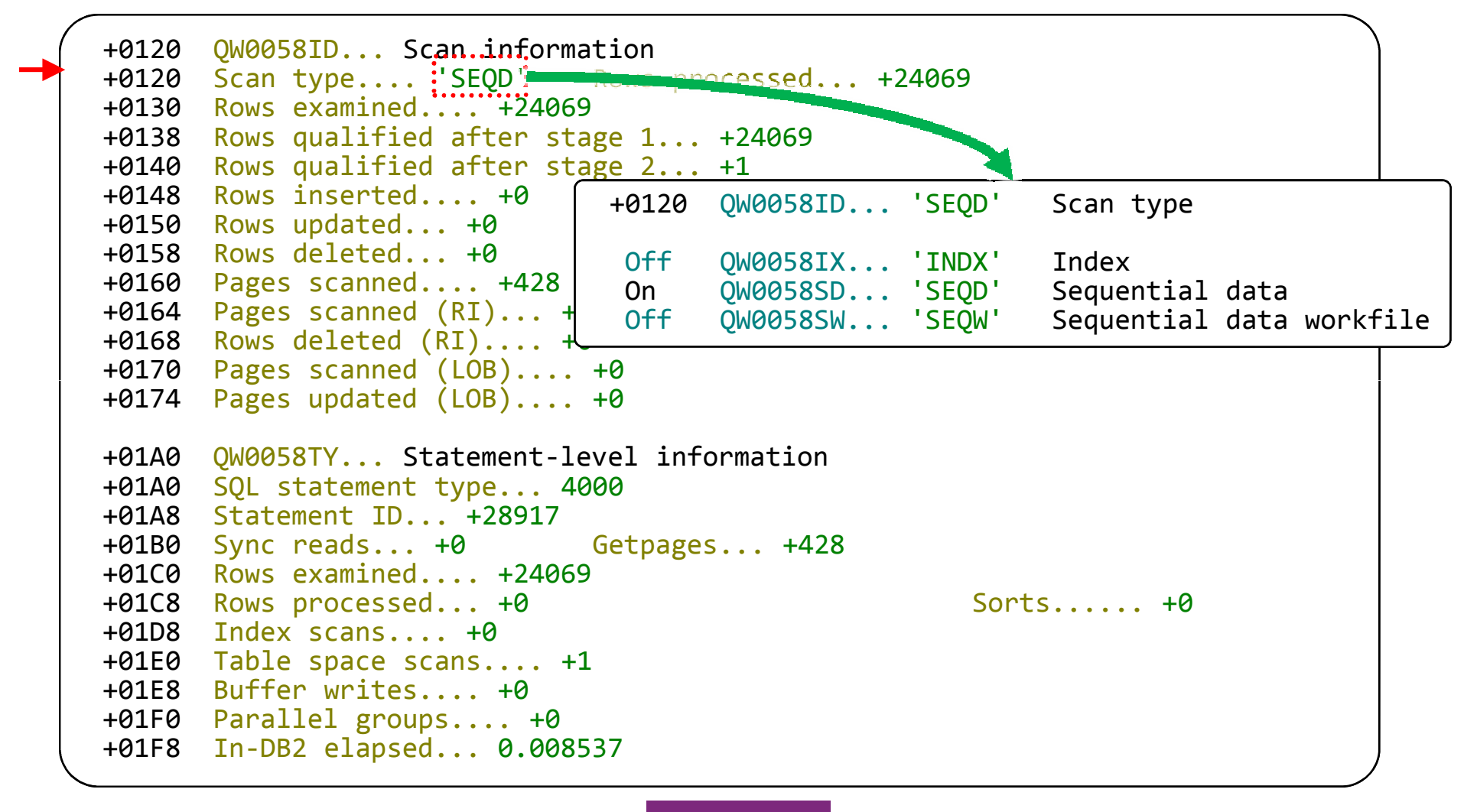

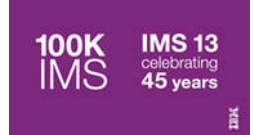

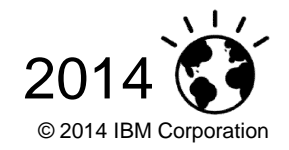

HILITE or Prepend log sequence number (LSN) with log type

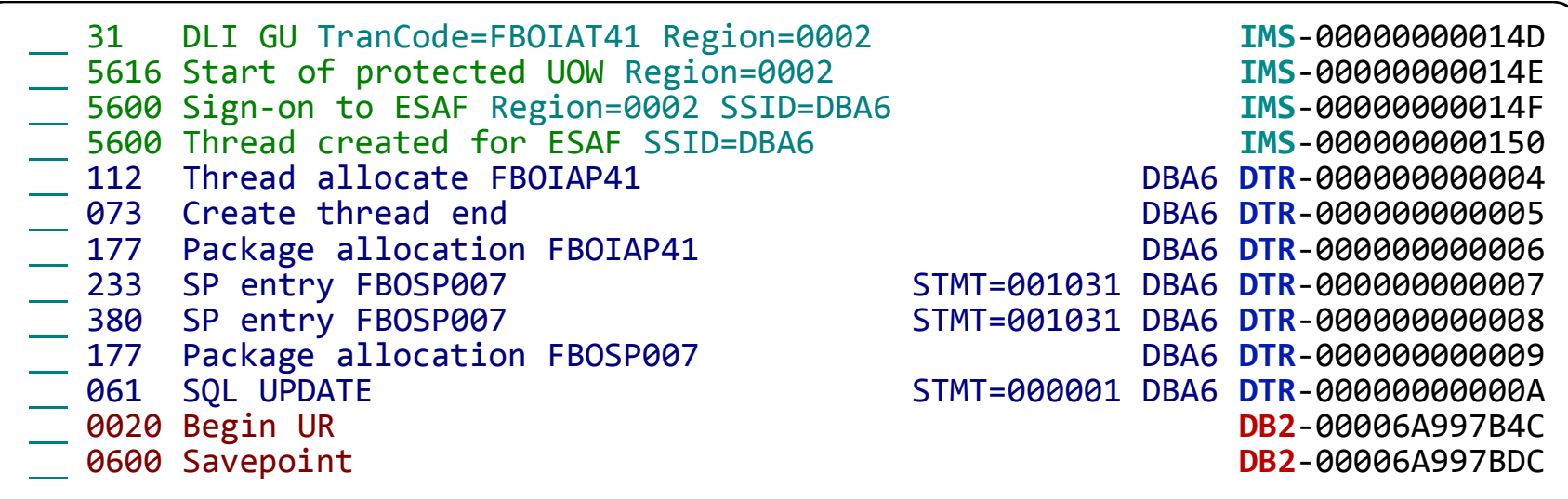

 To prepend the LSN with the log record type, enter DISPLAY or select **Options > Display**, and then set the **Display LSN** option.

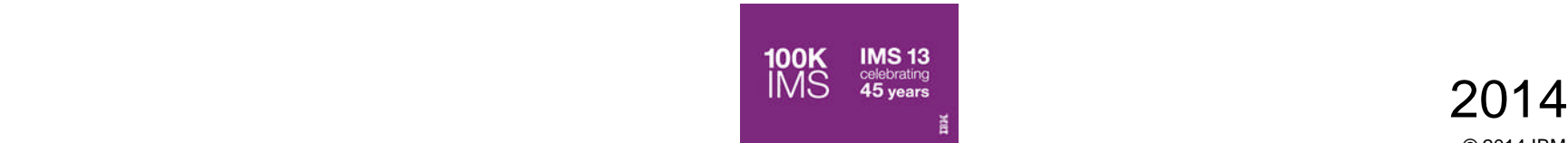

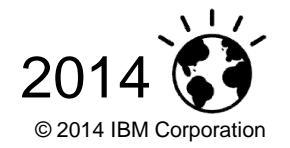

## Enhanced support for DB2 trace records (cont.)

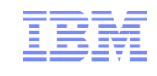

- Generating DB2 trace records can be expensive, and can result in very large log files: you do *not* want to simply start all traces.
- Workbench introduces the concept of trace "levels" (1 4) that categorize IFCIDs based on their usefulness (for transaction analysis) and cost overhead:
	- –Program invocation
	- –SQL
	- $-I/O$
	- –All (caution: may result in high volumes of data)
- In the ISPF dialog, enter the command:

#### **TRACE** *n*

(*n*: 1 - 4) to show progressively more detail. TRACE 4 shows all available trace records.

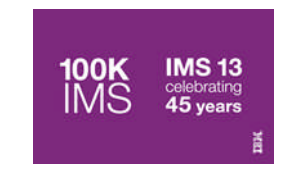

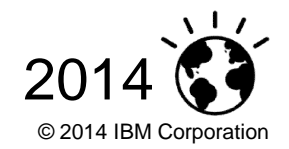

## Workflows and session templates

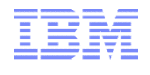

- SMEs can use **session templates** to populate new sessions with the tasks needed to prepare the problem for evaluation
	- Created sessions include: systems involved and a sequence of tasks (workflow) for analyzing the problem

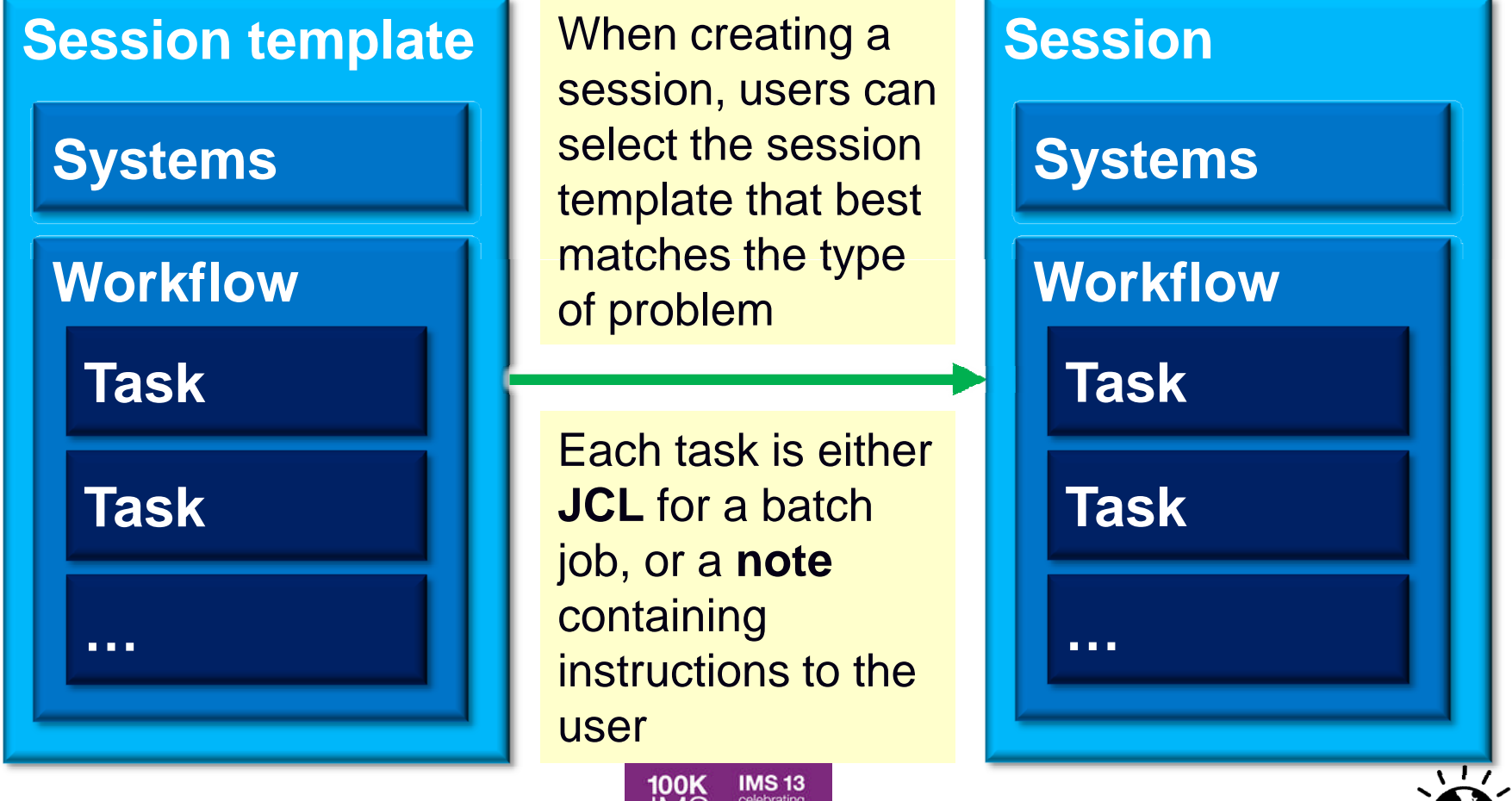

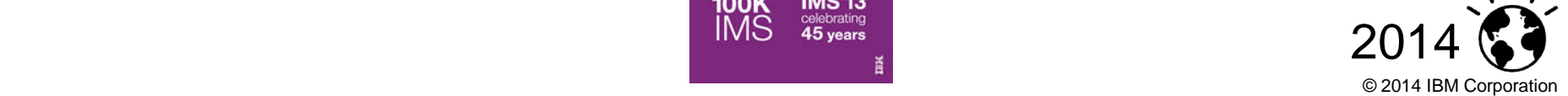

## Eclipse-based rich client platform (RCP) UI

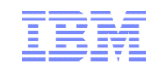

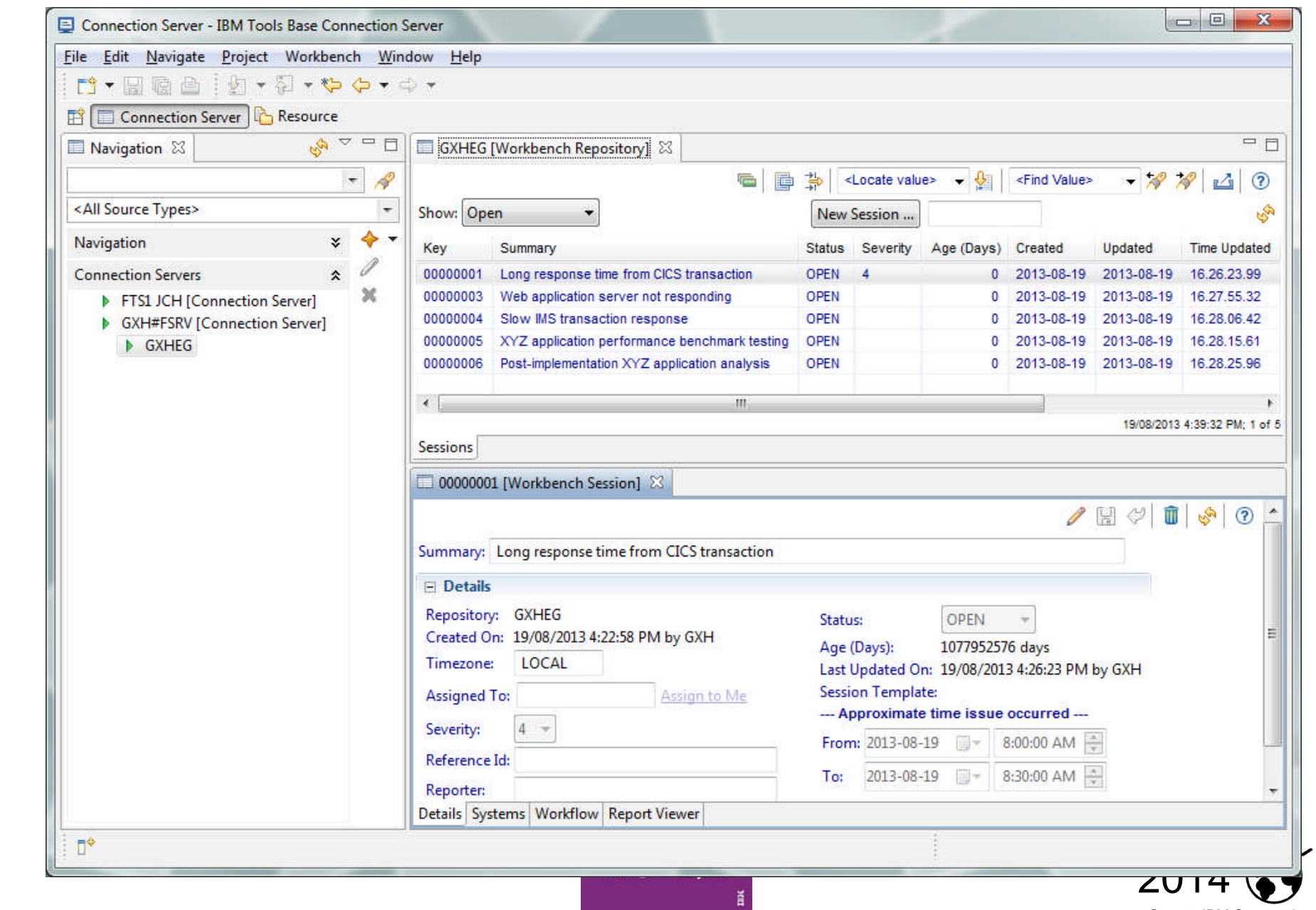

© 2014 IBM Corporation

## Workbench Possible Future: GUI investigative process

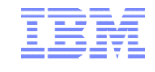

© 2014 IBM Corporation

stored procedures)

# Possible future: TAW GUI will present DB2 trace records as a nested hierarchy, rather than a flat list

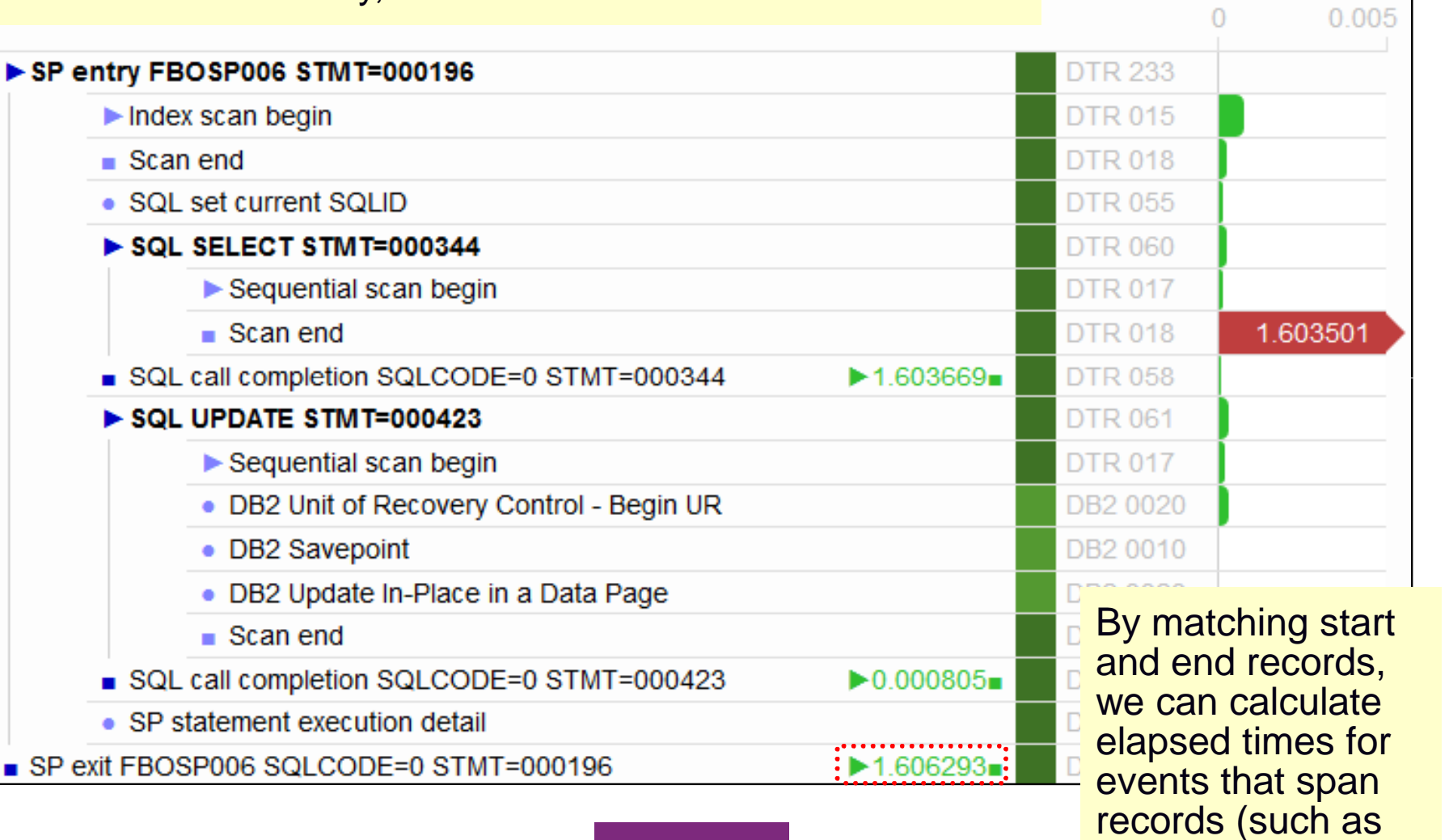

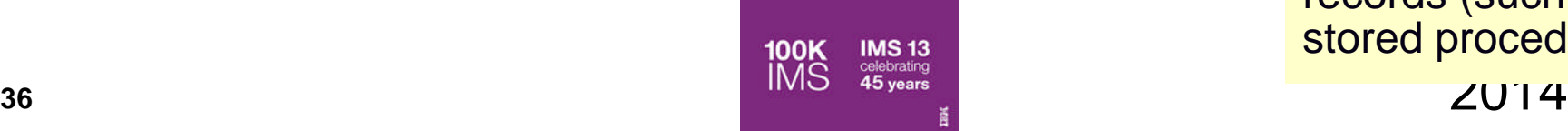

## Automated SMF file selection

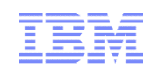

- One-time task: SMEs create system definitions that specify your enterprisespecific data set naming conventions (patterns) for SMF files
- **Based on these definitions, the user can specify when a problem occurred;** Workbench identifies the specific SMF files that contain the corresponding log records, and adds those files to your session

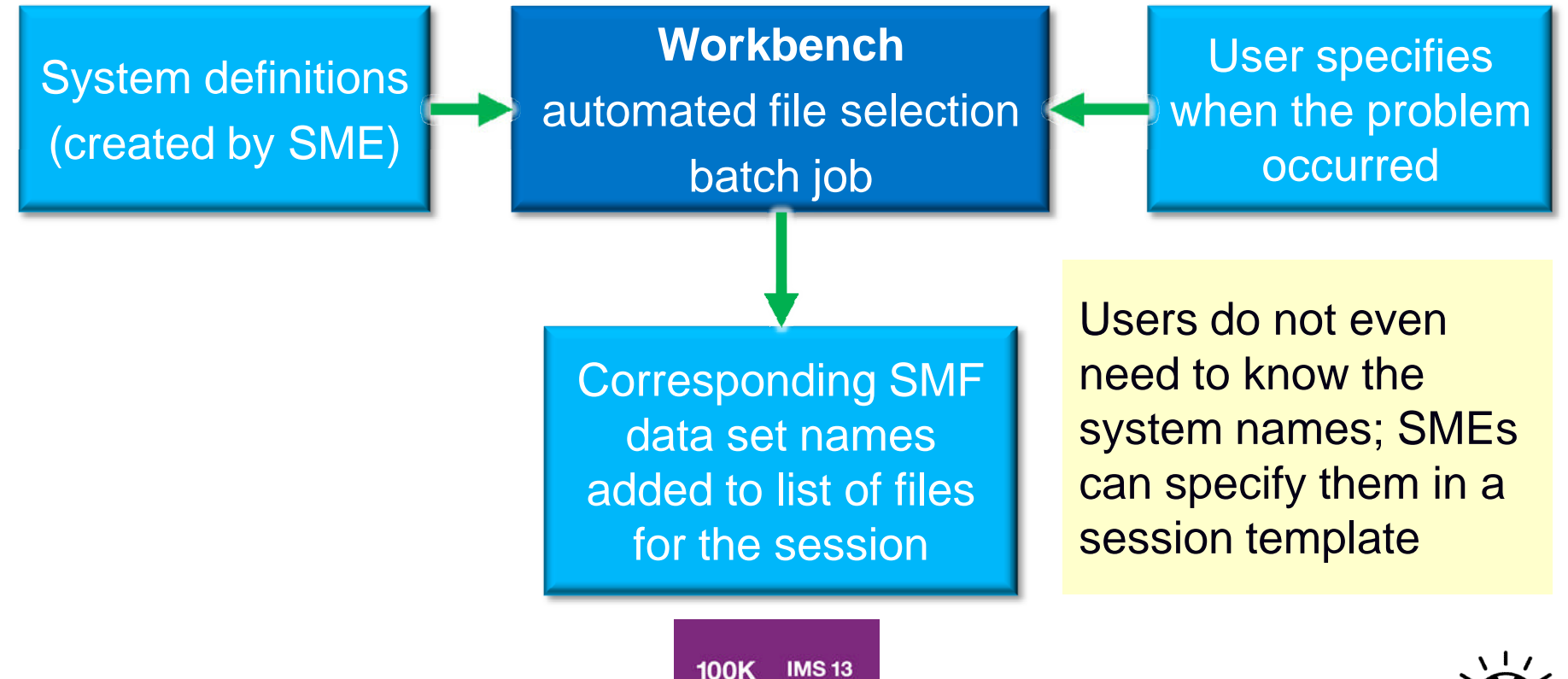

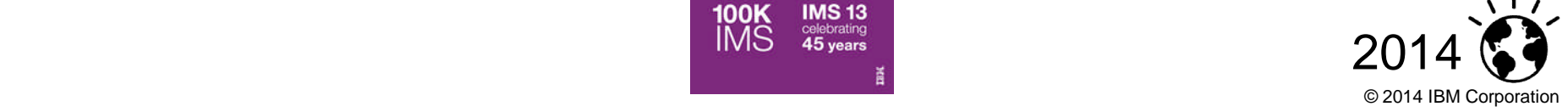

## SMF 42.6 DASD Data Set I/O report

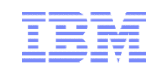

#### This example is for an IMS WADS (write-ahead data set):

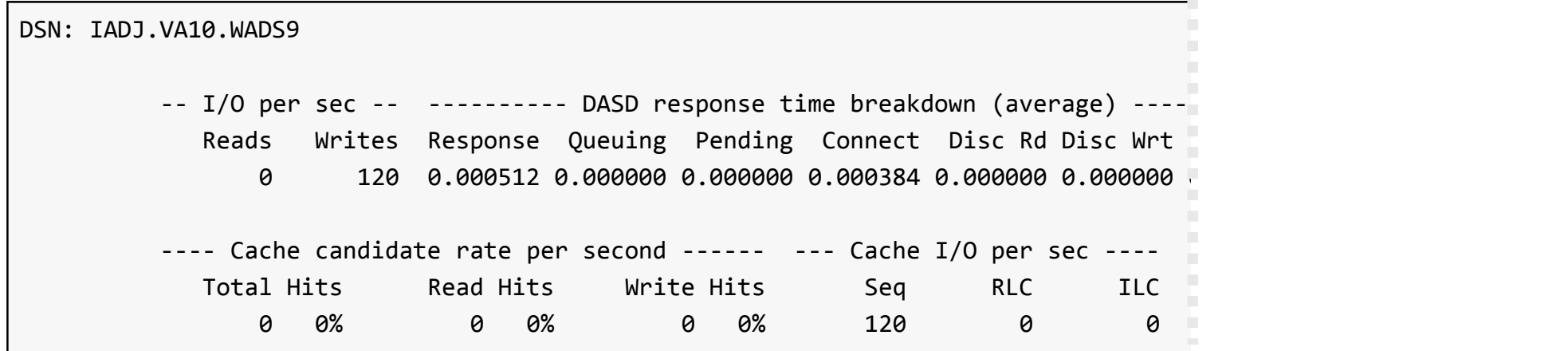

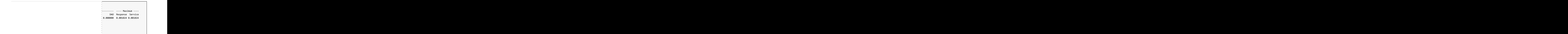

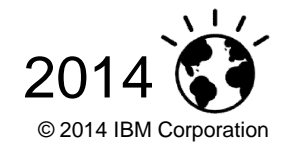

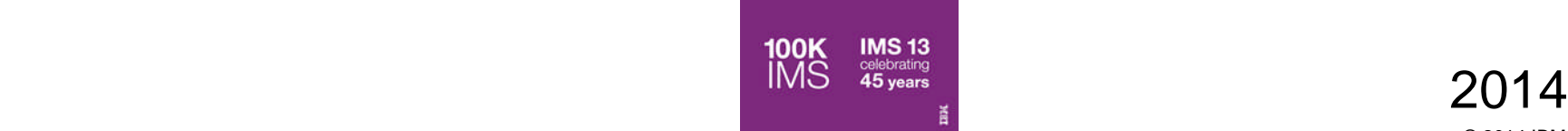

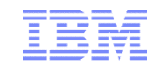

## More information

- **IBM DB2 and IMS Tools website:** www.ibm.com/software/data/db2imstools/
- **IBM Transaction Analysis Workbench for z/OS:** www.ibm.com/software/data/db2imstools/imstools/trans-analysis/
- Jim Martin, US Representative, Fundi Software: jim\_martin@fundi.com.au
- James Martin, US Representative, Fundi Software: james\_martin@fundi.com.au

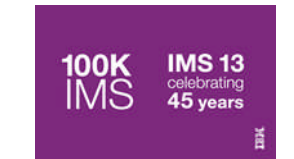

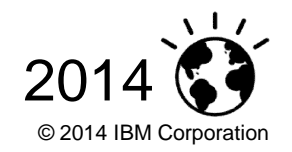

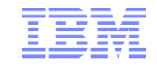

# Scenario: IMS-DB2 problem

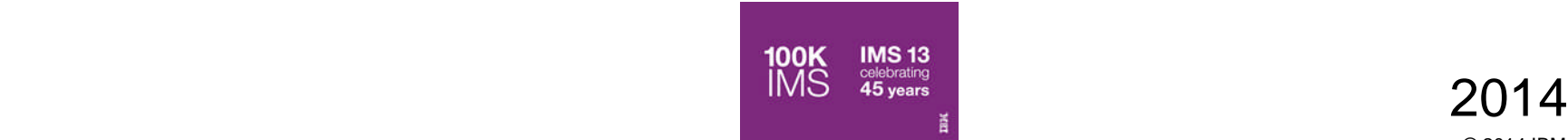

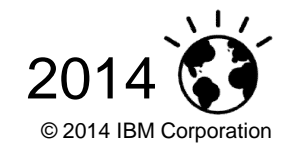

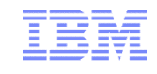

## Scenario: IMS DB2 problem

- 1. On the following slides, we present an example scenario: a user has reported a long transaction response time for an IMS transaction performing DB2 updates
- **The analysis is divided into two parts:** 
	- 1. The **first responder**:
		- Registers the problem in the Workbench session manager and collects the log files
		- Follows a process orientated script to assign problem to initial expert
			- Based on what is found
	- 2. The **subject-matter expert** performs a "deep dive" on the problem: reviewing the reports, and using interactive analysis to identify the specific log records for the cause of the problem

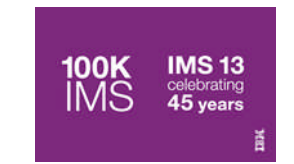

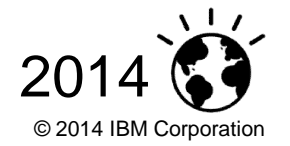

### First responder: Creating a session

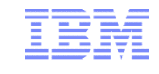

File Help

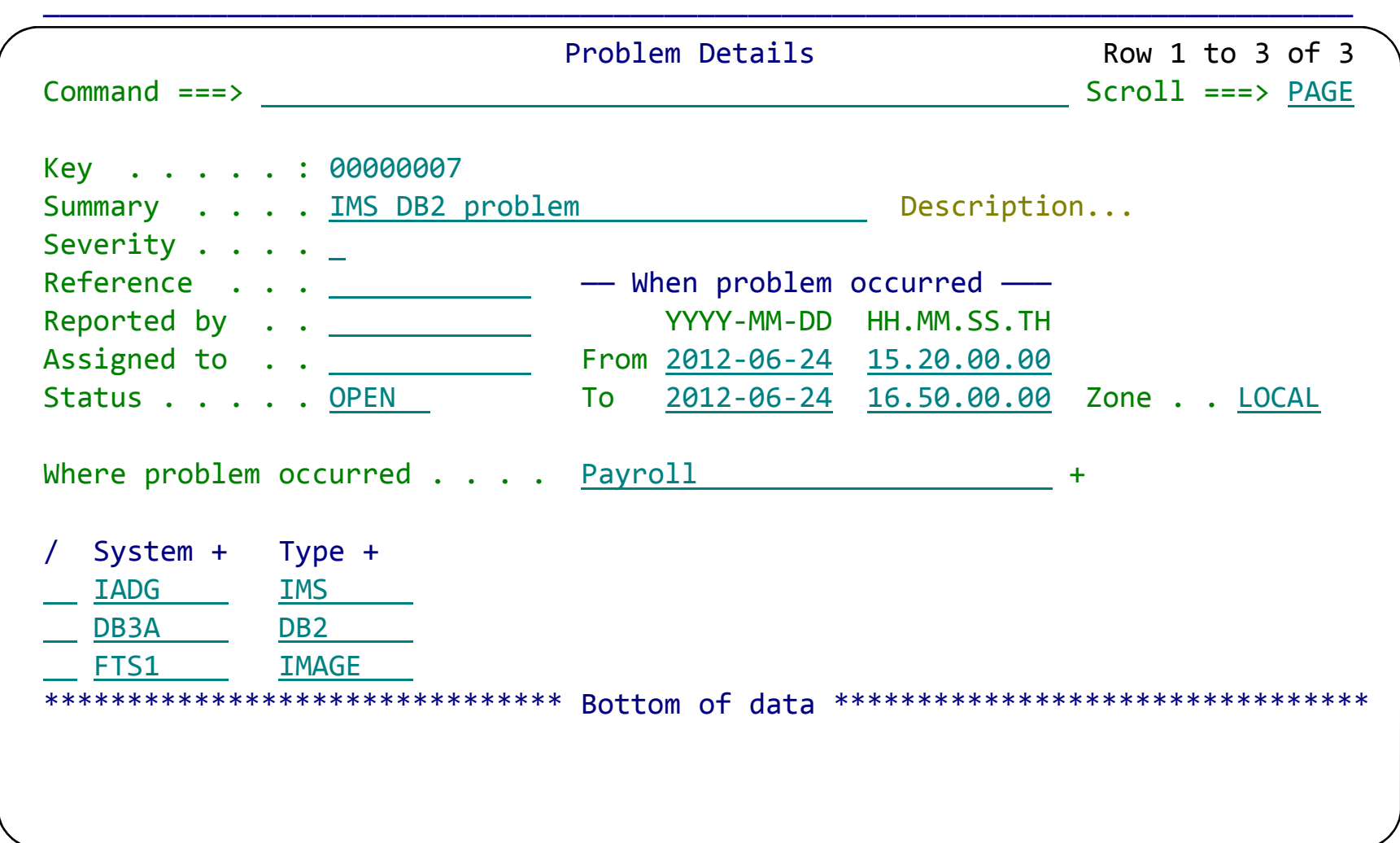

Create a session (main menu ► option 1 **Sessions** ► **NEW**).

**<sup>42</sup>** 2014 Select the environment where the problem occurred. This populates the system list.

#### Register a new problem; work on an existing problem

#### Execute the workflow to locate the required diagnostic data

Run reports; view the output

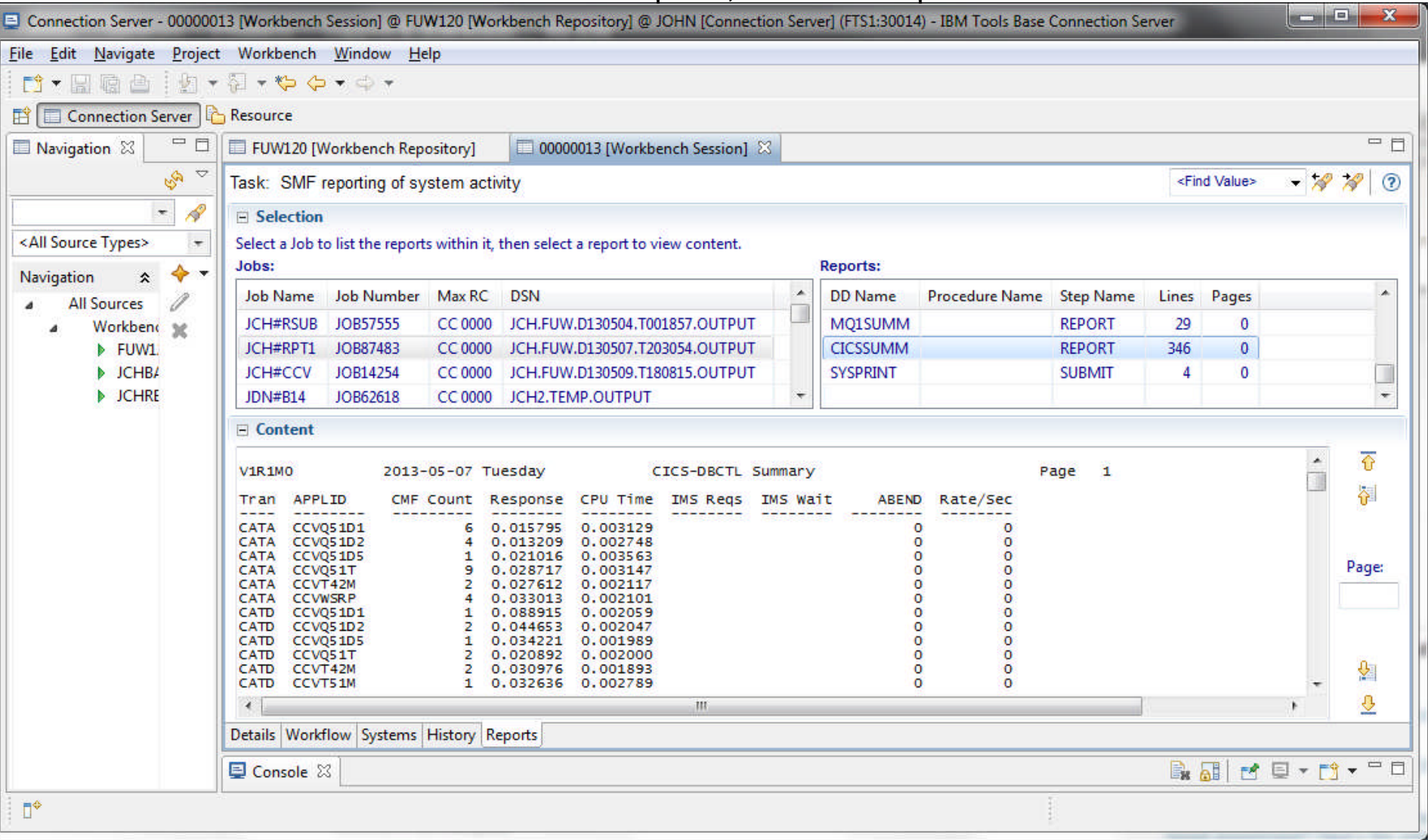

## **Subject-matter expert: Exception candidate investigation**

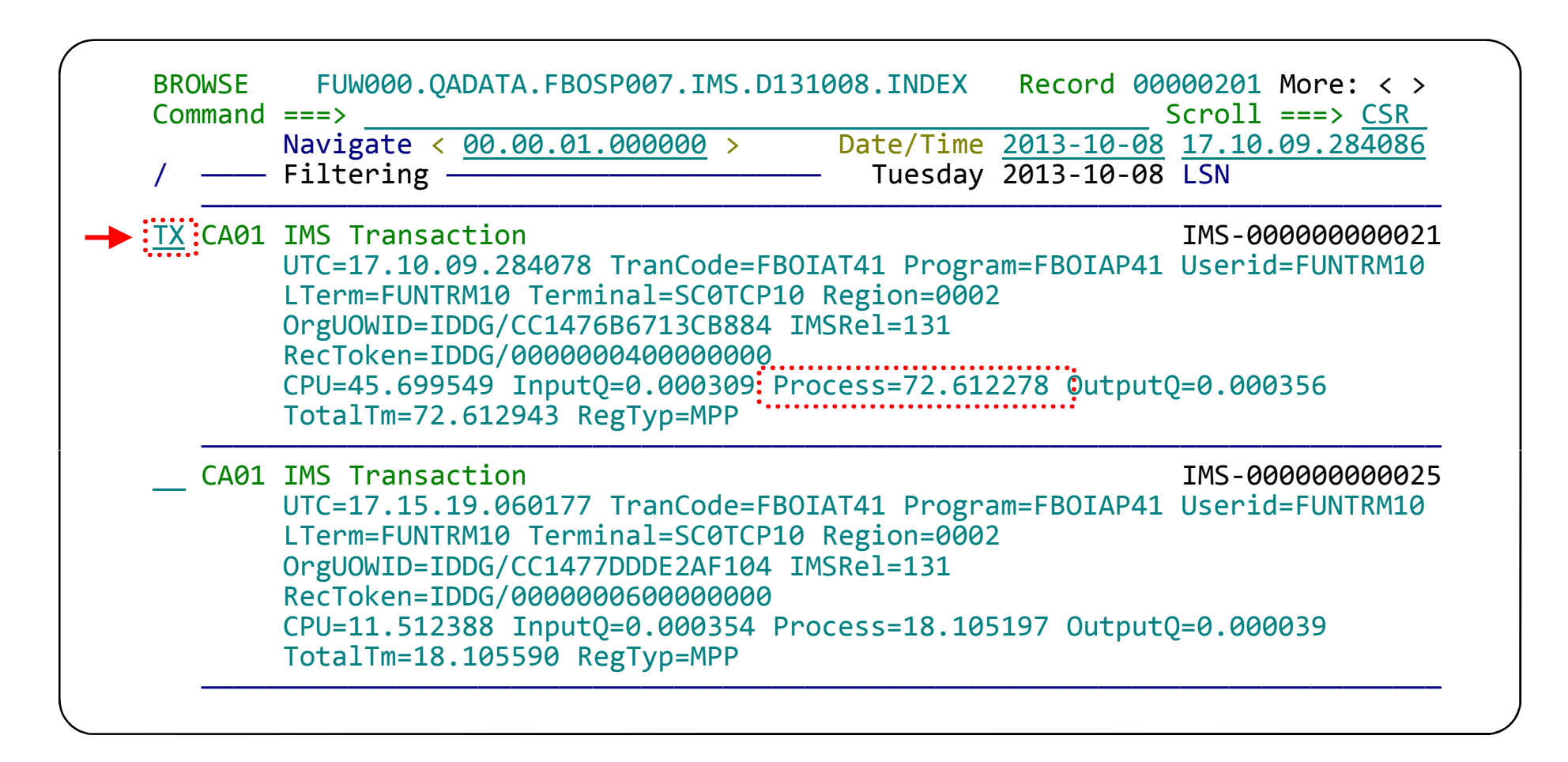

This display has been filtered to show **IMS x'CA01' Exception index records** with excessive processing times. Use TX line command to show records related to a transaction

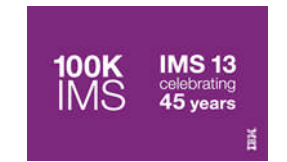

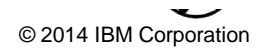

## **IMS/DB2 Transaction life cycle investigation**

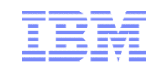

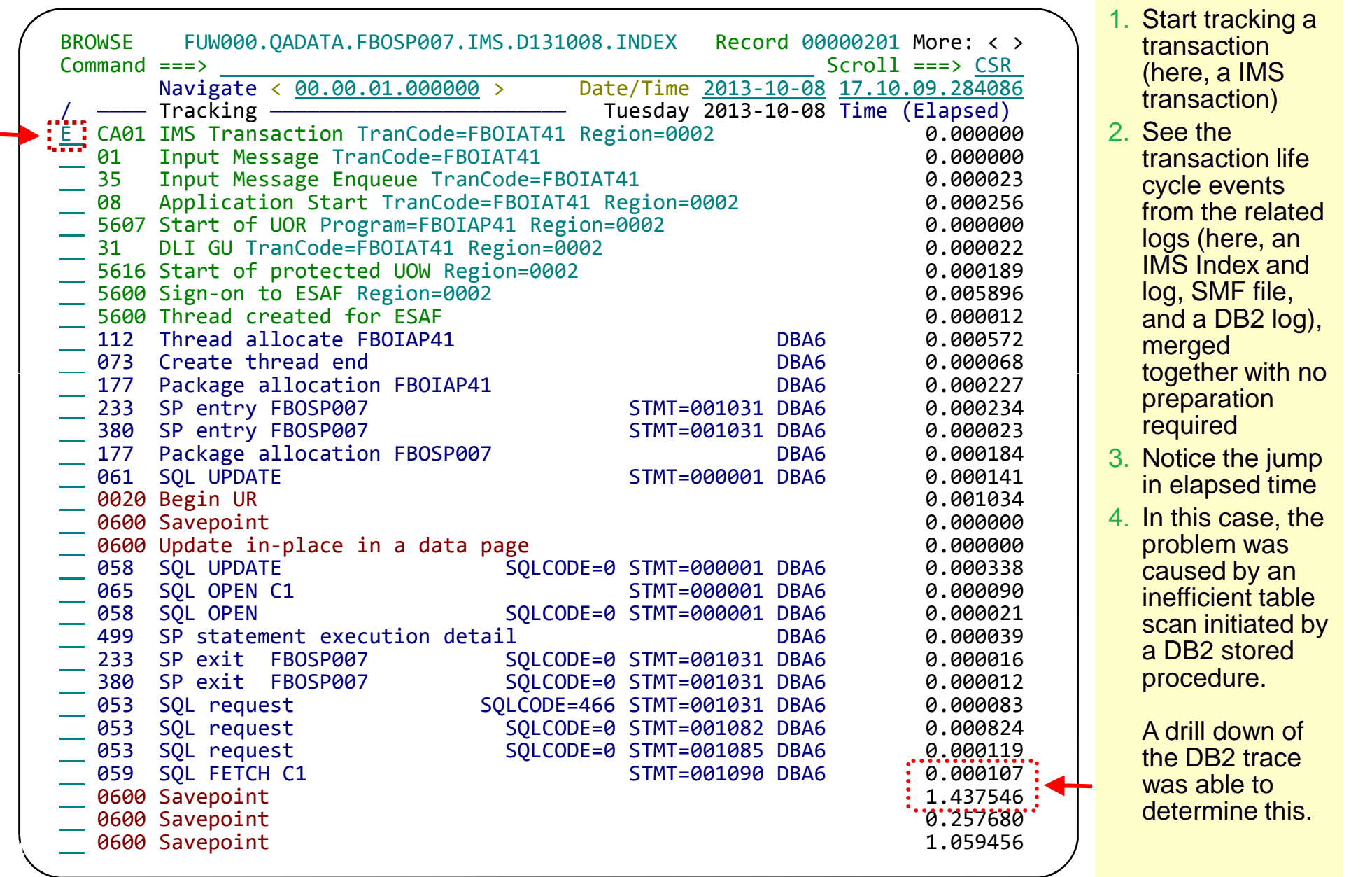

## **Detail DB2 event data view using forms view**

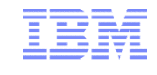

+029C Code... 058 SQL FETCH 5QLCODE=0 STMT=001090 DBA6<br>+02A8 STCK... CC1476FBAF617906 LSN.... 00000000000000001 +02A8 STCK... CC1476FBAF617906 Date... 2013-10-08 Tuesday Time... 17.11.21.890327.563 +0000 SM102LEN... 03A6 SM102FLG... 1E SM102RTY... 66 +0006 SM102TME... 005E6C9D SM102DTE... 0113281F SM102SID... 'FTS3' +0012 SM102SSI... 'DBA6' SM102STF... 0000 +0034 QW0058..... IFCID data Package +0034 Location... 'DB2ALOC' Collection ID.... 'FUNBOX' +0056 Package name... 'FBOSP007' +0068 Consistency token.... 19718A5F136E9A24 +0072 SQLCA...... SQL communication area (SQLCA) +0072 SQLCAID.... 'SQLCA ' SQLCABC.... +136 SQLCODE.... +0 +0082 SQLERRML... +0 SQLERRM.... ' ' +00CA SQLERRP.... 'DSN ' SQLERRD1... +0 SQLERRD2... +0 SQLERRD4... +4294967295<br>SOLERRD6... +0 +00E2 SQLERRD5... +0 SQLERRD6... +0 SQLWARN0... ' ' +00EB SQLWARN1... ' ' SQLWARN2... ' ' SQLWARN3... ' ' +00EE SQLWARN4... ' ' SQLWARN5... ' ' SQLWARN6... ' ' +00F1 SQLWARN7... ' ' SQLWARN8... ' ' SQLWARN9... ' ' +00F4 SQLWARNA... ' ' SQLSTATE... '00000' Program statement . . . . . . . . . . . number 1090 caused an  $+00$ FC Statement number... $: +1090:$ +0106 Query command ID... 00000000 index scan that +010E Query instance ID.... 00000000 processed 1,280,799 +0116 Type of SQL request.... 01 rows in the table +0118 QW0058ID... Scan information +0118 Scan type.... : INDX': Rows processed...: +1280799 : +0128 Rows examined.:::::41595 +0130 Rows qualified after stage 1... +1275908 +0138 Rows qualified after stage 2... +1275908 +0140 Rows inserted.... +0

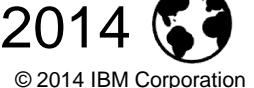

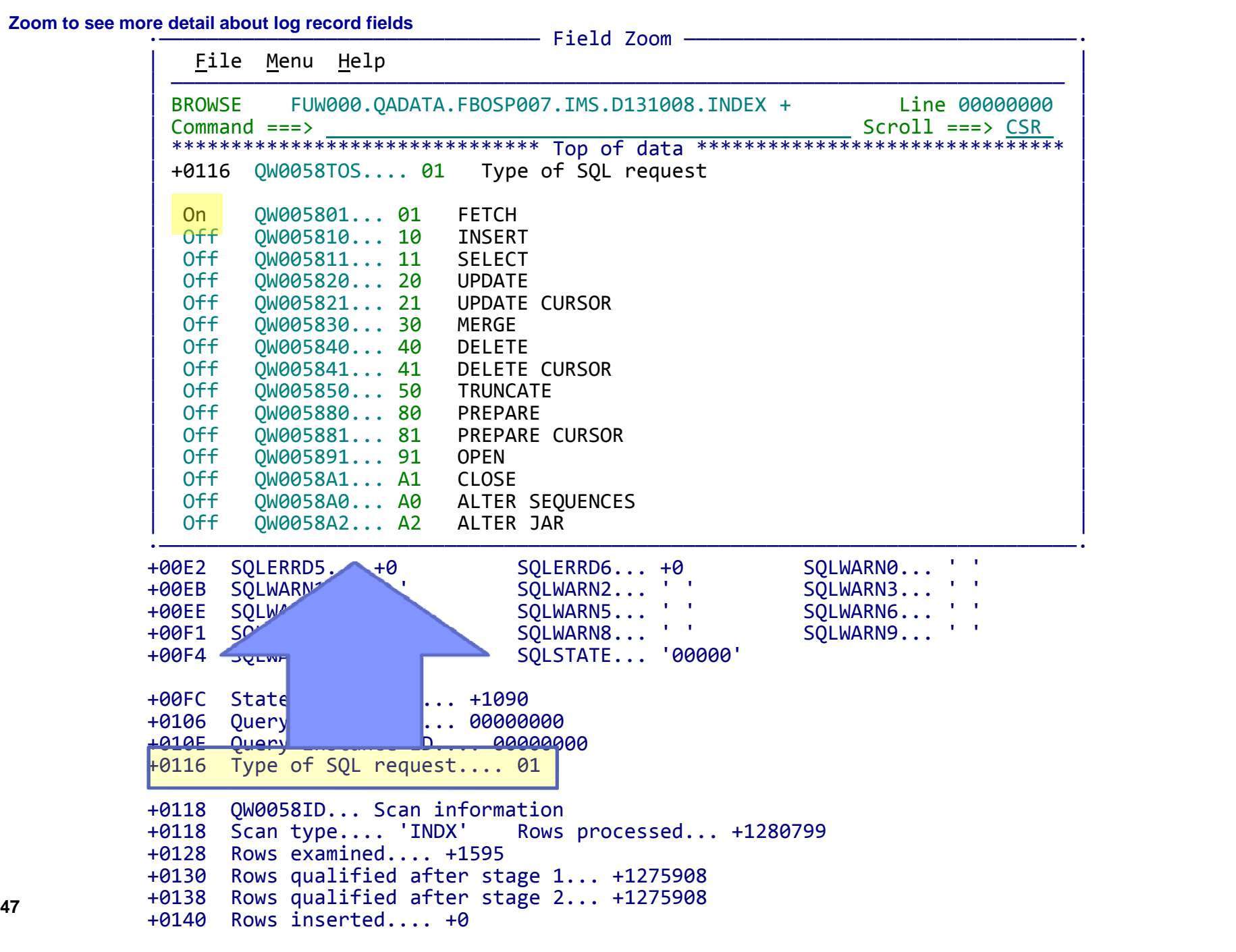

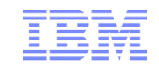

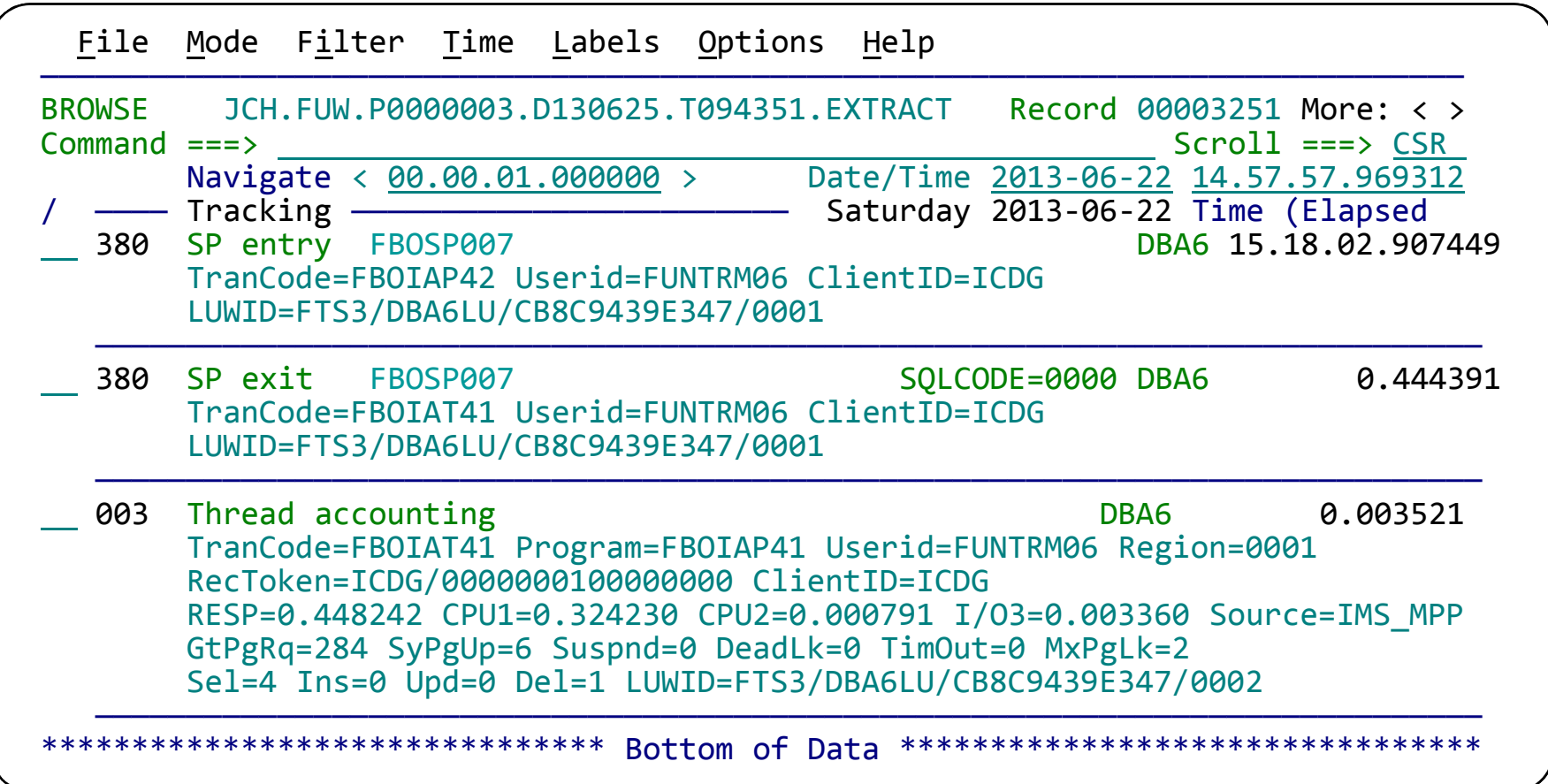

Scroll right to show the records in expanded view with elapsed or relative times:

Elapsed – time between log record events

Relative – time since start of transaction (or other selected event)

## Identifying events for review or collaboration

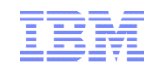

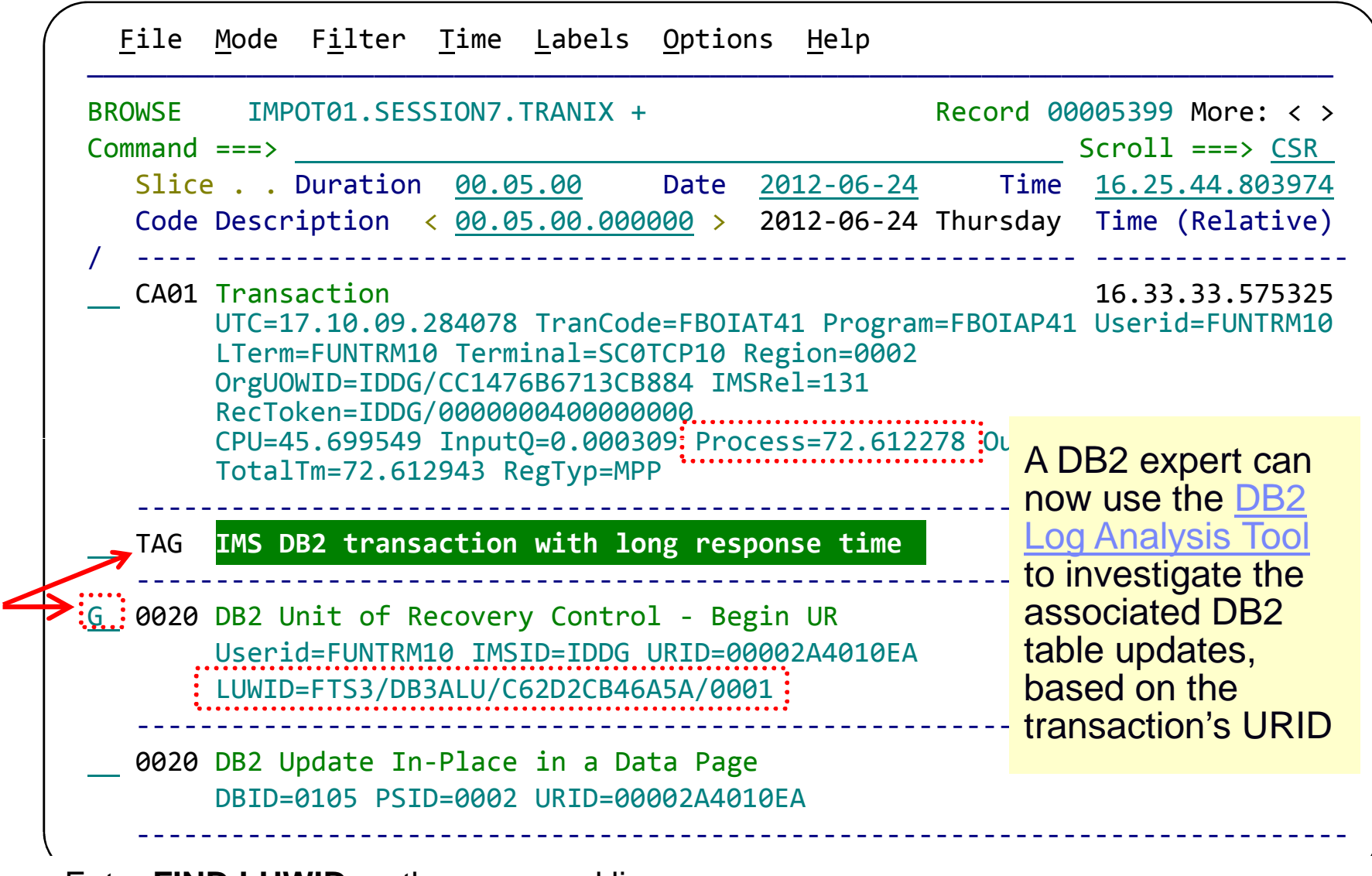

Enter **FIND LUWID** on the command line.

**Enter G** to "tag" (bookmark) this DB2 record.<br><sup>49</sup>

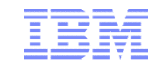

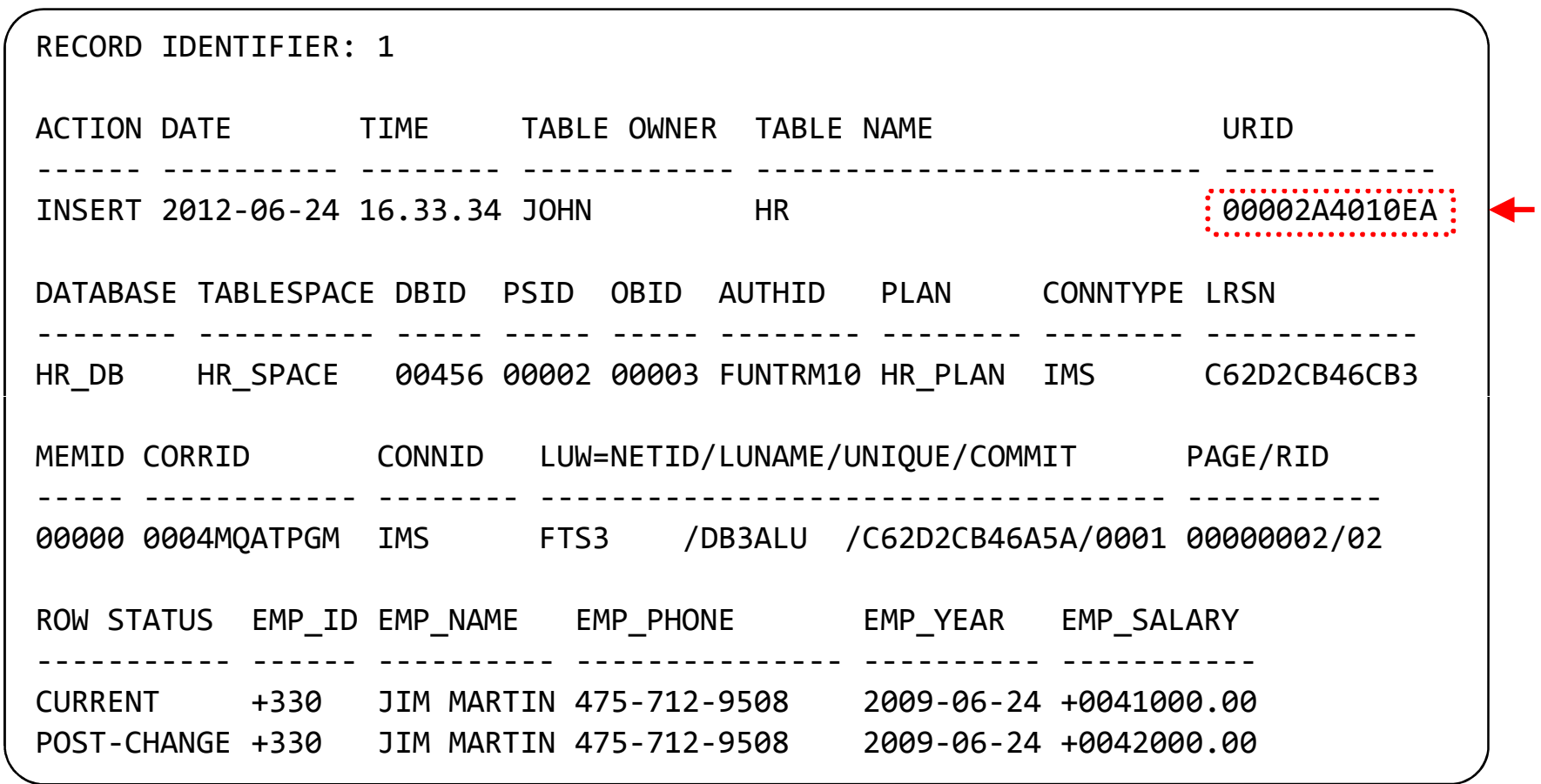

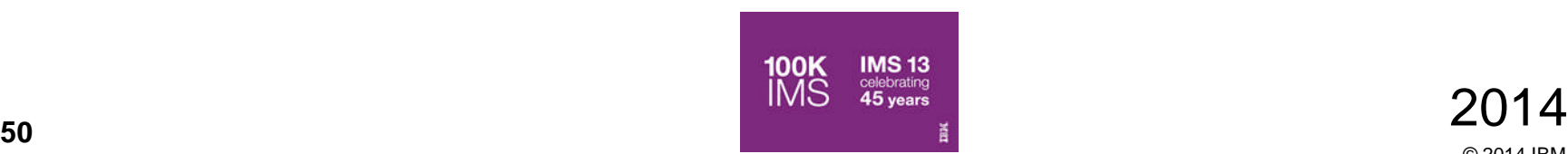

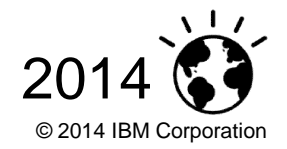

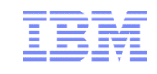

- **The cause of the IMS transaction problem has been** narrowed down to a slowdown in DB2
- Sufficient information about the DB2 update activity has been collected and can be passed on to the DB2 DBA for further investigation
- Automatically locates log files for the problem time range for supported subsystems
	- –SMF
	- –IMS logs
	- –DB2 recovery log
- **Enables a collaborative problem analysis:** 
	- –Between first responders and subject-matter experts
	- –Between experts in different areas

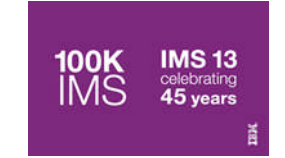

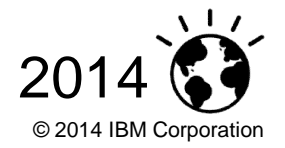